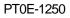

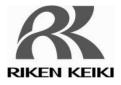

# **Portable Gas Detector**

# **RX-8000**

# **Data Logger Management Program**

# **SW-RX-8000(EX)**

# **Operating Manual**

# **RIKEN KEIKI Co., Ltd.**

2-7-6 Azusawa, Itabashi-ku, Tokyo, 174-8744, Japan

Phone :+81-3-3966-1113 Fax :+81-3-3558-9110 E-mail : intdept@rikenkeiki.co.jp Web site : http://www.rikenkeiki.co.jp/

# Preface

1

The operation procedures and precautions mentioned in this operating manual apply only for the specified use of the program. We do not hold ourselves responsible for uses not described in this operating manual.

This operating manual will not explain the basic common operations of Microsoft Windows 7 and Windows 8, such as selecting commands or setting dialog boxes. First-time users of Windows should read the Windows manual in advance to learn common operations of the operating system.

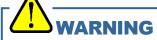

This product is distributed on a special type of CD called "CD-ROM". Do not try to play this CD on a common audio CD player. Ignoring this warning may cause loud noise, resulting in hearing impairment or speaker damage.

### CAUTION

Necessity of pointing devices

This software requires pointing devices such as a mouse or touchpad. Keyboard-only operation is not supported.

## **1-1. Purpose and features of this program**

This program is used to download data collected by the data logger function featured in RX-8000 to a PC to use the data effectively.

There are the following advantages in downloading data collected by the data logger function:

- Gathered data can be viewed in a list.
- Gathered data can be viewed in graph and chart formats.
- Graph and chart data can be printed and stored on paper.
- Past data can be stored.
- Manual copying of data is no longer necessary.
- Able to know quickly which unit needs calibration, and perform calibration automatically.
- Able to manage more than one unit easily.

### Notice

- Copying or duplicating the content of this manual without our knowledge, in whole or in part, is prohibited unless otherwise specified in law.
- Due to the improvement of the product, the content of this operating manual might be amended without prior notice.
- It is necessary to agree with the Software License Agreement, separately provided, before using this product. Please consent that we assume you have agreed to this agreement when the package is opened.
- Utilization of the software other than for intended purposes is prohibited. If the operating manual is ignored when using the software, or the software is altered in any way, the safety and quality of the product might not be maintained. We will not be liable for any accidents caused by these conditions.

(c) Copyright 2013 Riken Keiki co.,Ltd. All rights reserved. The copyright of this software is owned by RIKEN KEIKI.

Microsoft, Windows 7 and Windows 8 are registered trademarks of Microsoft Corporation in the United States and other countries.

## Contents

| 1      | Preface                                                                  | 2  |
|--------|--------------------------------------------------------------------------|----|
| 1-1.   | Purpose and features of this program                                     | 3  |
| 2      | Installation and Uninstallation                                          |    |
| 2-1.   | Precautions on operating environment                                     | 6  |
| 2-2.   | Software installation                                                    | 6  |
| 2-3.   | Installation procedure                                                   | 7  |
| 2-4.   | Uninstallation                                                           | 11 |
| 3      | How to Operate                                                           | 13 |
| 3-1.   | Download screen                                                          | 13 |
| (1)    | Download data from RX-8000                                               | 15 |
| (2)    | Download instrument information                                          | 16 |
| (3)    | Download various data                                                    | 17 |
| (4)    | Complete download                                                        | 18 |
| (5)    | Clear data in the RX-8000 main unit                                      | 19 |
| (6)    | Turn off the power of the RX-8000 main unit                              | 19 |
| (7)    | Switch to automatic mode                                                 | 20 |
| 3-2.   | Instrument Information screen                                            | 21 |
| (1)    | Data source type                                                         | 22 |
| (2)    | Status information                                                       | 22 |
| (3)    | Calibration history information                                          | 23 |
| (4)    | Sensor alarm setpoint information                                        | 23 |
| 3-3.   | Data screen                                                              | 24 |
| (1)    | Delete data                                                              | 25 |
| (2)    | View details of data                                                     | 25 |
| (3)    | Summary pane                                                             | 26 |
| 3-4.   | Data View screen                                                         | 29 |
| (1)    | Switch between table and graph views                                     | 30 |
| (2)    | Output to a printer                                                      | 31 |
| (3)    | Save to a file                                                           | 34 |
| (4)    | To view data summary simultaneously                                      | 35 |
| (5)    | Table details                                                            | 36 |
| (6)    | Graph details                                                            | 37 |
| 3-5.   | Last Calibration screen                                                  | 38 |
| (1)    | Change displayed contents                                                | 39 |
| (2)    | Output to a printer                                                      | 40 |
| (3)    | Delete data                                                              | 41 |
| (4)    | Change password                                                          | 42 |
| 3-6.   | Set screen                                                               | 43 |
| (1)    | Change font and graph colors                                             | 44 |
| (2)    | Change status of the main unit                                           | 45 |
| (3)    | Send updates to the RX-8000 main unit                                    | 46 |
| 4      | Data Maintenance                                                         | 47 |
| 4-1.   | Details of data storage structure                                        | 47 |
| 4-2.   | Backup                                                                   | 47 |
| 5      | Operating Precautions                                                    | 48 |
| 6      | Troubleshooting                                                          | 49 |
| 7      | IrDA Specifications                                                      | 50 |
| 7-1.   | About infrared communication                                             | 50 |
| 7-2.   | Display of communication ready status                                    | 50 |
| 7-2-1. | Task bar icon when the operating system recognizes RX-8000               | 50 |
| 7-2-2. | Task bar icon when communication between the data logger program and the |    |

|      | RX-8000 main unit is in progress                 | 51 |
|------|--------------------------------------------------|----|
| 8    | File Structure                                   | 52 |
| 8-1. | Current directory immediately after installation | 52 |
| 8-2. | Current directory during operation               | 52 |
|      | Software Specifications                          |    |

## 2

# Installation and Uninstallation

## 2-1. Precautions on operating environment

This program can be used on Microsoft operating systems Windows 7 and Windows 8. Please note that it cannot be used on other operating systems.

This program requires a maximum of 40 MB hard disk when it is installed. Moreover, on operation of the system, it requires hard disk capacity depending on the amount of data. Please use the program with sufficient disk capacity.

# CAUTION Precautions on handling the CD-ROM CD-ROM storage Do not store the CD-ROM in a place exposed to direct sunlight or a place with high temperature and humidity. CD-ROM drive to use Avoid using a slot-loading CD-ROM drive. The label attached on the CD-ROM might prevent CD-ROM from ejecting properly. Use a tray-type CD-ROM drive.

## 2-2. Software installation

Insert a disk which stores data of the program to a CD-ROM drive of a Windows-based PC. After a while, an installation screen will automatically start.

When the PC does not support the auto-start function of the CD-ROM, operate as follows:

- 1. From Explorer, open the CD-ROM drive.
- 2. Double-click the "setup.exe" file.

| 2-3. Installa               | ation procedure                                                                                                    |
|-----------------------------|----------------------------------------------------------------------------------------------------|
| Start the setup     program | After inserting the CD-ROM or starting setup.exe, the following screen is displayed.                                                                                                    |
|                             | Welcome to the InstallShield Wizard for<br>RI/RX-8000           The InstallShield(R) Wizard will install RI/RX-8000 on your<br>computer. To continue, dick Next.                                                                                                    |
|                             | WARNING: This program is protected by copyright law and international treaties.                                                                                                    |
| Accept the                  | < Back                                                                                                    |
| license                     | RI/RX-8000 - InstallShield Wizard                                                                                                    |
| agreement                   | License Agreement Please read the following license agreement carefully.                                                                                                    |
|                             | RIKEN KEIKI CO., LTD SOFTWARE LICENSE AGREEMENT                                                                                                    |
|                             | PLEASE READ THIS SOFTWARE LICENSE AGREEMENT "LICENSE" CAREFULLY<br>BEFORE USING THE SOFTWARE. BY USING THE SOFTWARE YOU ARE<br>AGREEING TO BE BOUND BY THE TERMS OF THIS LICENSE. IF YOU DO<br>NOT AGREE TO THE TERMS OF THIS LICENSE, DO NOT USE THE RIKEN<br>KEIKI SOFTWARE AND (IF APPLICABLE) RETURN THE SOFTWARE TO THE<br>PUVCHASE LOCATION. |
|                             | I accept the terms in the license agreement     Print                                                                                                    |
|                             | I do not accept the terms in the license agreement Installighted                                                                                                    |
|                             | InstallShield < Back Next > Cancel                                                                                                    |

Click the Next button to continue the installation, or the Cancel button to abort the installation. Caution: Fully understand the license agreement before continuing with the installation of the software.

7

| Customer               | Click the Next button to display the following screen.                                                        |
|------------------------|----------------------------------------------------------------------------------------------------|
| Information            | RI/RX-8000 - InstallShield Wizard                                                                             |
|                        | Customer Information                                                                                          |
|                        | Please enter your information.                                                                                |
|                        | User Name:                                                                                                    |
|                        | test                                                                                                    |
|                        | Organization:                                                                                                 |
|                        |                                                                                                    |
|                        |                                                                                                    |
|                        |                                                                                                    |
|                        |                                                                                                    |
|                        |                                                                                                    |
|                        |                                                                                                    |
|                        | InstallShield                                                                                                 |
|                        | < Back Next > Cancel                                                                                          |
|                        |                                                                                                    |
|                        | Click the Next button.                                                                                        |
| Destination     Folder | RI/RX-8000 - InstallShield Wizard                                                                             |
|                        |                                                                                                    |
|                        | Destination Folder<br>Click Next to install to this folder, or click Change to install to a different folder. |
|                        | Install RI/RX-8000 to:                                                                                        |
|                        | C:\Program Files\RIRX-8000\ Change                                                                            |
|                        |                                                                                                    |
|                        |                                                                                                    |
|                        |                                                                                                    |
|                        |                                                                                                    |
|                        |                                                                                                    |
|                        |                                                                                                    |
|                        |                                                                                                    |
|                        |                                                                                                    |
|                        | InstallShield                                                                                                 |
|                        | < Back Next > Cancel                                                                                          |

Click the Next button.

#### Start setup

| 🚼 RI/RX-8000 - InstallShield Wizard                                               |                                 | × |
|-----------------------------------------------------------------------------------|---------------------------------|---|
| Ready to Install the Program                                                      | 4                               |   |
| The wizard is ready to begin installation.                                        | C                               |   |
| If you want to review or change any of your installation settine with the wizard. | ngs, dick Back. Click Cancel to |   |
| Current Settings:                                                                 |                                 |   |
| Setup Type:                                                                       |                                 |   |
| Typical                                                                           |                                 |   |
| Destination Folder:                                                               |                                 |   |
| C:\Program Files\RIRX-8000\                                                       |                                 |   |
| User Information:                                                                 |                                 |   |
| Name: test                                                                        |                                 |   |
| Company:                                                                          |                                 |   |
|                                                                                   |                                 |   |
| InstallShield                                                                     |                                 |   |
| < Back                                                                            | Install Cancel                  |   |

Click the Next button to start installation.

#### • Complete

When the setup process is completed, the following screen is displayed.

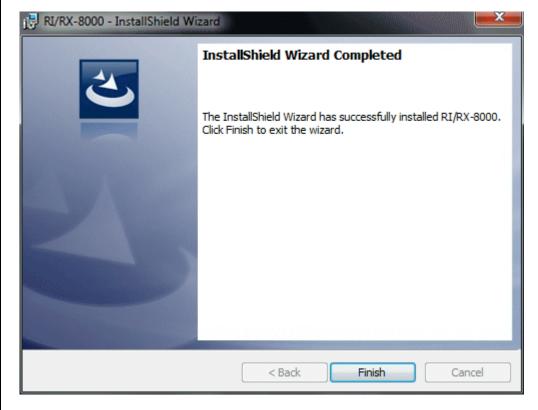

The program can be used immediately after setup.

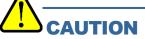

Save past data for reinstallation

Please note the following when reinstalling the software:

- 1. Uninstall the software before reinstallation.
- If the software is uninstalled after some operation, some files will remain on the PC. Of these files, RX8000.mdb is a database file. If past data needs to be saved, copy this file to a different location, and then delete the folder.

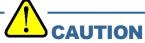

Precautions when installing on Windows 7/8

This software requires a library, which consists of files such as various drivers, installed on the Windows system. The files are installed automatically during the installation of the software.

When using Windows 7/8, installation of the system library requires administrator privileges.

In this case, follow the instructions to log in as an administrator, and then install the system library.

After installation, a dialog prompts to restart the system. Restart, log on again as a general user, and install the application.

(Both the library and the application are installed by clicking setup.exe in the CD-ROM. Installation with an administrator privilege is required only when the required library is not installed in the system folder.)

When using the software under a network-connected environment

When installing on a network-connected PC running Windows 7/8, check the following points.

IrDA communication utilizes a subset of TCP/IP technology (the communication technology used for the Internet etc.) and uses a special set of communication groups and IP addresses.

Because of this, some strong Internet security software might reject communication.

If possible, use a computer that is not connected to the network.

When using a computer connected to the network, use with sufficient considerations on security settings.

# 2-4. Uninstallation

• Startup

To uninstall the software, from the Start menu of the Windows bar, click Settings and then start Control Panel.

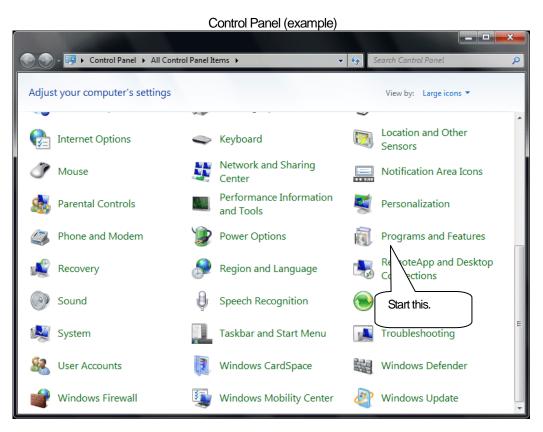

From the Control Panel, double-click Programs and Features to start.

| Solver 💽 « All Control Pane | el Items 🔸 Programs and Features 🔹 👻                                                   | Search Programs and Features |        |
|-----------------------------|----------------------------------------------------------------------------------------|------------------------------|--------|
| Control Panel Home          | Uninstall or change a Start uninstallation<br>To uninstall a program with this button. |                              |        |
| View installed updates      | To uninstall a program With this button.                                               | Change, or Repair.           |        |
| off                         | Organize 🔻 Uninstall Repair                                                            |                              | •      |
|                             | Name Uninstall this program.                                                           | Publisher                    | Instal |
|                             | ACTISYS ACT-IR2000UL                                                                   |                              | 4/18/  |
|                             | 😹 Paint Shop Pro 7                                                                     | Jasc Software Inc            | 2/7/2  |
|                             | 🗑 RI/RX-8000                                                                           |                              | 5/22/  |
|                             | Silicon Laboratories CP210x USB to UART Bridge (Driver Rem                             | Silicon Laboratories         | 1/9/2  |
|                             | Silicon Laboratories CP210x VCP Drivers for Windows XP/200                             | Silicon Laboratories, Inc.   | 1/9/2  |
|                             | Normal Management Driver                                                               |                              | 1/9/20 |
|                             |                                                                                        |                              |        |
|                             | < III                                                                                  |                              |        |

Start deletion

Select RX-8000 and click the Uninstall button.

| Programs and Features |                                                                        |  |  |
|-----------------------|------------------------------------------------------------------------|--|--|
|                       | Are you sure you want to uninstall RI/RX-8000?                         |  |  |
|                       | In the future, do not show me this dialog box           Yes         No |  |  |

Click Yes to start the uninstallation.

CAUTION: A message, "Do you want to remove the shared file?" might be displayed during uninstallation. Select No to All. Selecting Yes to All might affect other applications.

## 3

# **How to Operate**

Double-click the RX-8000 desktop shortcut, or click the Start Menu, select Programs and click the RX-8000 program icon.

## **3-1. Download screen**

After the splash screen, the download screen is displayed.

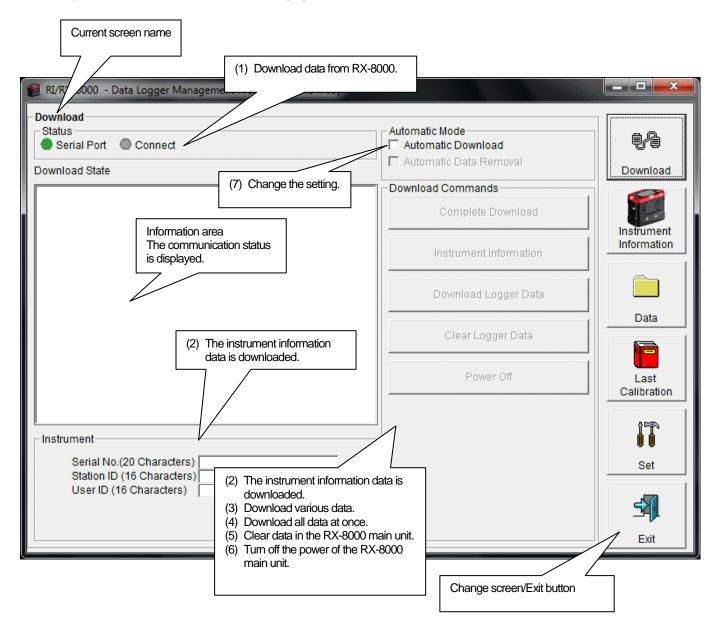

To perform data communication, place the RX-8000 main unit to an appropriate position, and with the program activated, turn on the power of the main unit. The program automatically judges whether or not communication is possible. If possible, the PC will be ready to receive the data.

|                       | ata from RX-8000                                                                                                    |                                                                                                    |                                                            |                  |
|-----------------------|----------------------------------------------------------------------------------------------------|----------------------------------------------------------------------------------------------------|------------------------------------------------------------|------------------|
| Prepare the main unit | <ol> <li>Start the software.</li> <li>With the RX-8000 main un</li> <li>Turn on the RX-8000 main<br/>CAUTION:<br/>Make sure to turn on the power<br/>communication.</li> <li>Communication will not be ess<br/>communication with the power</li> <li>The message will be displayed a<br/>LCD screen of the RX-8000 ma<br/>(Due to the display resolution of<br/>somewhat difficult to read.)</li> </ol> | unit.<br>er of RX-8000 after<br>stablished when it is<br>er turned on.<br>as shown on the right<br>in unit. $\rightarrow$ | placing it to a pos<br>is placed at a posit<br>ht on the   | ition capable of |
|                       | The following message is displa                                                                                                    | ved in the Informatio                                                                                                    | on Area                                                    |                  |
|                       | RI/RX-8000 - Data Logger Management Pro                                                                                                    |                                                                                                    |                                                            |                  |
|                       | Download                                                                                                    |                                                                                                    |                                                            |                  |
|                       | Status<br>Serial Port Connect<br>Download State                                                                                                    |                                                                                                    | Automatic Mode  Automatic Download  Automatic Data Removal | Download         |
|                       | RX-8000Connection Successful.                                                                                                    |                                                                                                    | Download Commands<br>Complete Down                         |                  |
|                       | This shows that the                                                                                                    |                                                                                                    | Instrument Inform                                          | nation           |
|                       | communication wit<br>established.                                                                                                    | n main unit is                                                                                                    | Download Logge                                             | r Data           |
|                       |                                                                                                    |                                                                                                    | Clear Logger D                                             |                  |
|                       |                                                                                                    |                                                                                                    | Power Off                                                  | Last Calibration |
|                       | Instrument                                                                                                    |                                                                                                    |                                                            | 7 1              |
|                       | Serial No.(20 Characters)<br>Station ID (16 Characters)<br>User ID (16 Characters)                                                                                                    | The Complete Dowr<br>Information and Pow                                                                                  | load, Instrument<br>ver Off buttons are ena                | bled.            |
|                       |                                                                                                    |                                                                                                    |                                                            | Exit             |
|                       | CAUTION:<br>If the content of the Informatic<br>RX-8000 main unit, check the<br>When communication is establis<br>Status<br>Status<br>Connec                                                                                                    | position of the uni                                                                                                    | it, and then turn on                                       | the power again. |
|                       | Serial Port:<br>Communication available: Gre<br>Communication not available:<br>Connect:<br>Communication ready: Gray<br>Communication in progress: G                                                                                                    | Red                                                                                                    |                                                            |                  |

| vnload<br>rument<br>rmation | First, click the Instrument Information button to download instru<br>Download                                                                 | anon anonnaion uala.                                                         |
|-----------------------------|----------------------------------------------------------------------------------------------------|------------------------------------------------------------------------------|
|                             |                                                                                                    |                                                                              |
|                             | Now Downloading                                                                                                    |                                                                              |
|                             | An animation is displayed during download.                                                                                                    |                                                                              |
|                             | When the Instrument Information data is downloaded, the cont<br>area is updated and the Download Logger Data and Clear Logger D<br>Instrument |                                                                              |
|                             | Serial No.(20 Characters)                                                                                                    |                                                                              |
|                             | Station ID (16 Characters) 000<br>User ID (16 Characters)                                                                                     |                                                                              |
|                             |                                                                                                    | The content is<br>updated to show the<br>status of the RX-8000<br>main unit. |
|                             | Download Commands                                                                                                    |                                                                              |
|                             | Complete Download                                                                                                    |                                                                              |
|                             | Instrument Information                                                                                                    |                                                                              |
|                             |                                                                                                    | ownload Logger Data and Clear<br>r Data buttons are enabled.                 |
|                             | Clear Logger Data                                                                                                    |                                                                              |
|                             | Power Off                                                                                                    |                                                                              |
|                             |                                                                                                    |                                                                              |
|                             |                                                                                                    |                                                                              |
|                             |                                                                                                    |                                                                              |
|                             |                                                                                                    |                                                                              |
|                             |                                                                                                    |                                                                              |

## (3) Download various data

#### Trend data

• Event data

After the instrument information data is downloaded using the Instrument Information button, the Download Logger Data button is enabled.

| Click the Download Logger Data button.                                                                                                    |                                                                                                    |                                                                           |
|----------------------------------------------------------------------------------------------------|----------------------------------------------------------------------------------------------------|---------------------------------------------------------------------------|
| RI/RX-8000 - Data Logger Management Program [P.No.04705]                                                                                                    |                                                                                                    |                                                                           |
| RI/RX-8000 - Data Logger Management Program [P.No.04705]  Download  Status  Strial Port Connection Download State  RX-8000 Instrument Information Download. RI/RX-8000 Instrument Information Download Complete.  Click  Instrument | Automatic Mode Automatic Download Automatic Download Complete Download Instrument Information Download Logger Data Clear Logger Data Power Off | Download<br>Instrument<br>Information<br>Data<br>Data<br>Last Calibration |
| Serial No.(20 Characters)                                                                                                    |                                                                                                    | Set                                                                       |
|                                                                                                    | ] [                                                                                                    | Exit                                                                      |

The download status is displayed in the information area.

#### CAUTION:

During download of each data, other data accesses are prohibited. Therefore, other download buttons and the Set button are disabled.

#### (4) Complete download Complete The Complete Download button downloads Instrument Information, Interval Trend, Alarm Trend, download Alarm Events, Trouble Events and Power Events data at once. Click the Complete Download button. 🛍 RI/RX-8000 - Data Logger Management Program [P.No.04705] \_ **\_** × Download Status Serial Port Oconnect Automatic Mode łł 🗖 Automatic Data Removal Download State Download Download Commands . RI/RX-8000 Alarm Trend Download. Complete Download Alarm Trend Update Database. RI/RX-8000 Alarm Trend Download Complete. Instrument Information Instrument Information Click RI/RX-8000 Alarm Events Download. Alarm Events Update Database. RI/RX-8000 Alarm Events Download Complete. Download Logger Data RI/RX-8000 Trouble Events Download Data RI/RX-8000 Trouble Events No Data. Clear Logger Data RI/RX-8000 Power Events Download. Power Events Update Database. RI/RX-8000 Power Events Download Complete. Power Off Last Calibration IT Instrument Serial No.(20 Characters) Set Station ID (16 Characters) ST-ID000 User ID (16 Characters) 3 Exit

The download status is displayed in the information area.

#### CAUTION:

During download of each data, other data accesses are prohibited. Therefore, other download buttons and the Set button are disabled.

### (5) Clear data in the RX-8000 main unit

• Data clear

Use the Clear Logger Data button to delete various data stored inside RX-8000.

#### Click the Clear Logger Data button.

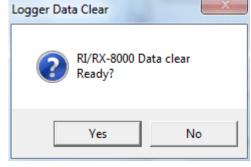

Click Yes to start clearing the data.

## (6) Turn off the power of the RX-8000 main unit

Power OFF

Use the Power Off button to turn off the power of the RX-8000 main unit and initialize the serial port of the PC.

#### 1. Click the Power Off button.

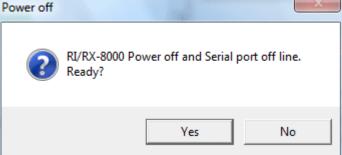

Click the Yes button to start the power off process of the RX-8000 main unit. After the serial port of the PC is initialized, it will be reset to the data download ready status.

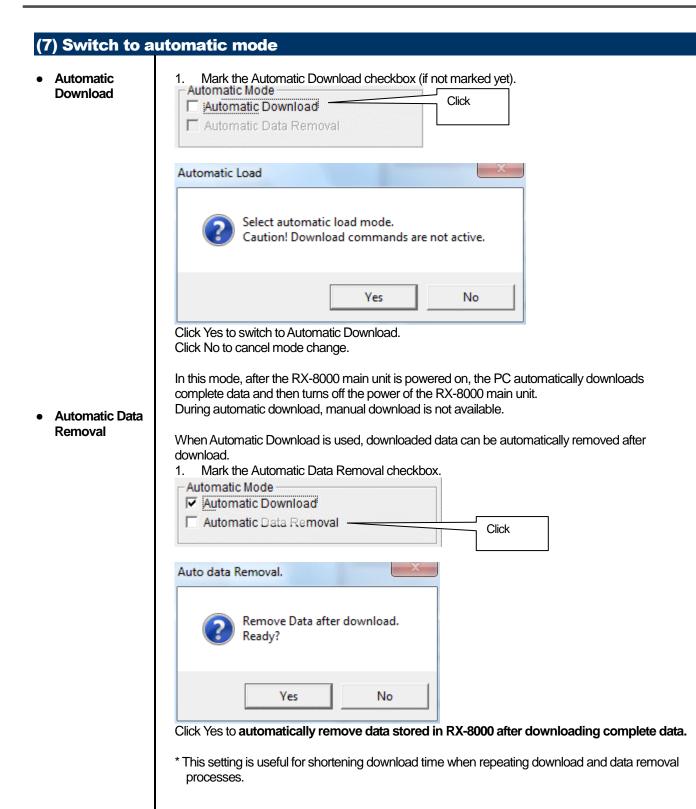

## **3-2. Instrument Information screen**

Click the Instrument Information button at the right side of the screen to switch to the following screen. This screen lists instrument information data for the currently connected RX-8000 main unit.

| 1) Data source type (2) Status information (3) Calibration history information Click this button              |                                                                                                   |                                                         |                                             |                       |                                  |                  |
|----------------------------------------------------------------------------------------------------|---------------------------------------------------------------------------------------------------|---------------------------------------------------------|---------------------------------------------|-----------------------|----------------------------------|------------------|
| Instrument Information [Conn<br>RI/RX-8000 Status<br>Serial No. (20 Characters)<br>Station ID (16 Characters) | ent Program [P.No.04<br>Gas Ca<br>H10(100.0% 5/22/201<br>0.0VOL%) 1/1/2008<br>H10(100.0V 5/22/201 | Calibr<br>lib.Date Before<br>l4 2:33:04 PM 0.0<br>8 0.0 | ation History<br>After<br>0.0<br>0.0<br>2.0 | A.Cal.<br>            | Cal.Due(Days)<br>90<br>Now<br>90 | Download         |
| Gas<br>i-C4H10(100.0%LEL)<br>O2(40.0VOL%)<br>i-C4H10(100.0VOL%)                                               |                                                                                                   | Warning and A<br>arning<br>10.0<br>19.5<br>             | Alarm point                                 | Alarm<br>50.0<br>23.5 | 1                                | Last Calibration |
| (4) Sensor alarm setpoint information                                                                         |                                                                                                   |                                                         |                                             | Set                   |                                  |                  |

CAUTION: This screen is read-only. Modification of data is not supported. -> See "3-6. Set screen". When the Instrument Information data is not downloaded, no data is displayed.

| 1) Data source type        |                                                                                                    |  |  |
|----------------------------|----------------------------------------------------------------------------------------------------|--|--|
| Data source<br>information | When the information of the multi-gas monitor main unit is displayed, the text Connected is displayed.     |  |  |
|                            | Instrument Information [Connected]         RI/RX-8000 Status         Serial No. (20 Characters)         Ga |  |  |

## (2) Status information

#### Information details

Instrument Information [Connec RI/RX-8000 Status Serial No. (20 Characters) Station ID (16 Characters) ST-ID000 User ID (16 Characters)

Serial No, Station ID and User ID stored inside the main unit are displayed. CAUTION: This column is read-only. Modification of the data is not supported.

## (3) Calibration history information

Calibration . history details

|                | Calibration History  |        |       |        |               |  |
|----------------|----------------------|--------|-------|--------|---------------|--|
| Gas            | Calib.Date           | Before | After | A.Cal. | Cal.Due(Days) |  |
| i-C4H10(100.0% | 5/22/2014 2:33:04 PM | 0.0    | 0.0   |        | 90            |  |
| O2(40.0VOL%)   | 1/1/2008             | 0.0    | 0.0   |        | Now           |  |
| i-C4H10(100.0V | 5/22/2014 2:32:48 PM | 0.0    | 2.0   |        | 90            |  |

#### Contents:

| Gas        | : Measured gas name (unit)                |
|------------|-------------------------------------------|
| Calib.Date | : Date of last calibration                |
| Before     | : Concentration before last calibration   |
| After      | : Concentration after last calibration/ca |
| A.Cal.     | : Concentration for automatic calibratic  |

Cal.Due(Days)

- n/calibration failure ration
- : Guaranteed operating time without another calibration (when the remaining time reaches 1 month, this item is displayed in red to indicate a warning)

## (4) Sensor alarm setpoint information

#### Details

|                    | Warning and Alarm point |       |  |
|--------------------|-------------------------|-------|--|
| Gas                | Warning                 | Alarm |  |
| i-C4H10(100.0%LEL) | 10.0                    | 50.0  |  |
| O2(40.0VOL%)       | 19.5                    | 23.5  |  |
| i-C4H10(100.0VOL%) |                         |       |  |

#### Contents:

Gas : Measured gas name

Warning Alarm

: Concentration at first alarm setpoint

: Concentration at second alarm setpoint

## 3-3. Data screen

Click the Data button at the right side of the screen to switch to the following screen and view the list of downloaded data.

| (1) Delete data                                                                                                    | (1) Delete          | nside the folder is listed.<br>data<br>etails of data | Click this button |              |                           |
|----------------------------------------------------------------------------------------------------|---------------------|-------------------------------------------------------|-------------------|--------------|---------------------------|
| RI/RX-8000 ta Logger Management Proposed in the second second | rogram [P.No.U      |                                                       |                   |              | <b>- 0 X</b>              |
| RI/RX-8000 Data                                                                                                    | Name                | SerialNo StationID                                    | UserID Date/Time  | F            | ŧ-b                       |
| 03/14                                                                                                    | iv22143751          |                                                       | 5/22/2014 2:37    | <u>i</u> à \ | Download                  |
| 05/14<br>05/14<br>Interval Trend<br>SnapShot                                                                                                    | iv22144354          | ST-ID000                                              | 5/22/2014 2:43    |              | Instrument<br>Information |
| Alarm Trend                                                                                                    |                     |                                                       |                   | N            |                           |
|                                                                                                    | Property            | V                                                     | alue              |              | Data                      |
|                                                                                                    | Name                | iv22142945                                            |                   |              |                           |
|                                                                                                    |                     | 5/22/2014 2:29:45 PM to 5                             |                   |              |                           |
| (3) Summary pane                                                                                                    | Serial No.          |                                                       |                   |              |                           |
|                                                                                                    | Station ID          |                                                       |                   | E            | ast Calibration           |
|                                                                                                    | all D               |                                                       |                   |              |                           |
|                                                                                                    | Data Count          | 3                                                     |                   |              | 8000                      |
|                                                                                                    | Interval Time (sec) | 300                                                   |                   |              |                           |
| J                                                                                                    | Gas(FullScale)      | i-C4H10(100.0%LEL)                                    | O2(40.0vol%)      |              |                           |
| Serial No.                                                                                                    | Avg                 | 1.4 %LEL                                              | 20.8 vol%         |              | Set                       |
| Senario                                                                                                    | Max                 | 2.0 vol%                                              | 20.9 vol%         | +            |                           |
| User ID                                                                                                    | Her Dete/Time       | View Data                                             | 05/00 14:00:45    |              | <b>S</b>                  |
|                                                                                                    |                     | 1                                                     |                   |              | Exit                      |
|                                                                                                    | (2)                 | View details of data                                  |                   |              |                           |

The operation of this screen is similar to the Windows Explorer. However, the following operations are not supported.

- 1. Rename data.
- 2. Move the data to another location.

Folders are displayed in an Explorer-like manner, with serial numbers, station IDs and User IDs displayed hierarchically in this order.

Folders and data names are formed under the following rules.

Folder name: 12/09 = Data of December 2009.

File name: iv15152831\_12345678901234567890 = Interval trend, 15th day, 15:28:31 (Start date and time of logging) al18144738\_12345678901234567890 = Alarm trend, 18th day, 14:47:38 (Date and time of alarm occurrence)

The limit of data items to be stored in each folder depends on the memory limit of the PC. However, to maintain response speed, back up data files at least once a year. See "4. Data Maintenance".

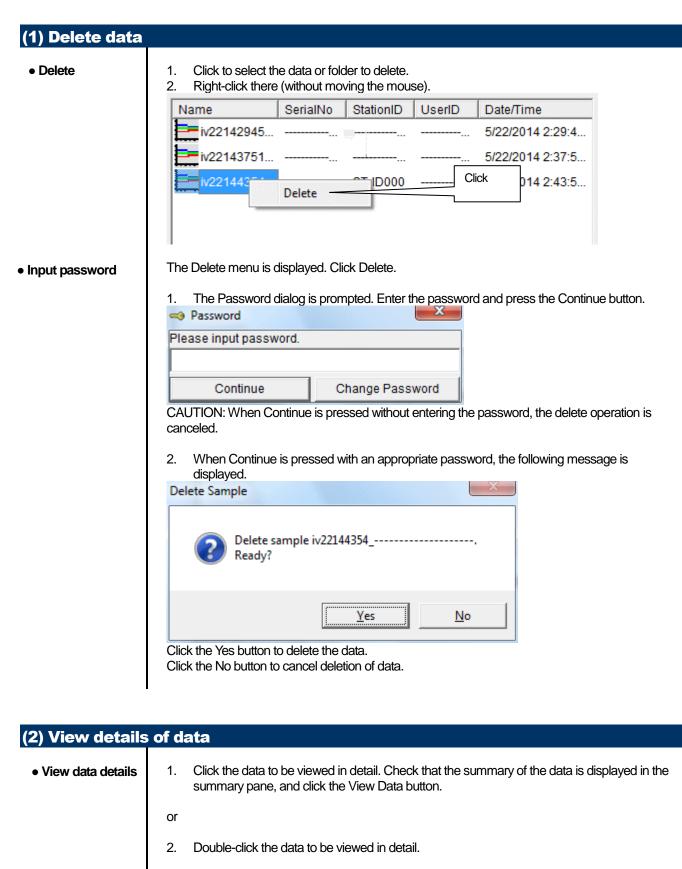

For details on how to use the data details screen, see "3-4. Data View screen".

#### (3) Summary pane Details When the selected data is a normal data, the summary of the data is displayed. Interval trend Property Value Name iv22144354\_---Sampling Date/Time 5/22/2014 2:43:54 PM to 5/22/2014 2:48:28 PM Serial No. Station ID ST-ID000 User ID Data Count 31 Interval Time (sec) 10 Gas(FullScale) i-C4H10(100.0%LEL) O2(40.0vol%) Avg 0.0 %LEL 20.8 vol% Max 0.0 %LEL 20.9 vol% 05/22 14:43:54 Max Date/Time 05/22 14:43:54 Min \*\*\*\*\* 17.5 vol% \*\*\*\*\* Min Date/Time 05/22 14:44:02 Warning 10.0 %LEL 19.5 vol% Alarm 50.0 %LEL 23.5 vol% Name : Data name Sampling Date/Time : Start and end of sampling date/time Serial No./Station ID/User ID : Status of the RX-8000 main unit : Number of sampled data Data Count Interval Time (sec) : Sampling interval (sec) Gas(FullScale) : Gas (full scale) Avg : Average value of gas : Maximum value of gas data Max Max Date/Time : Date/time when the maximum value is logged : Minimum value of gas data Min Min Date/Time : Date/time when the minimum value is logged : First alarm setpoint Warning Alarm : Second alarm setpoint

| Serial No.<br>Station ID<br>User ID<br>Data Count<br>Interval Time (sec)                                     | al22143759<br>5/22/2014 2:37:59 PM<br>                                                                                                    |                                               |                                       |  |  |  |  |
|----------------------------------------------------------------------------------------------------|----------------------------------------------------------------------------------------------------|-----------------------------------------------|---------------------------------------|--|--|--|--|
| User ID<br>Data Count<br>Interval Time (sec)                                                                 | 5/22/2014 2:37:59 PM                                                                                                    |                                               |                                       |  |  |  |  |
| Station ID<br>User ID<br>Data Count<br>Interval Time (sec)                                                   |                                                                                                    |                                               |                                       |  |  |  |  |
| Data Count<br>Interval Time (sec)                                                                            |                                                                                                    |                                               |                                       |  |  |  |  |
| User ID<br>Data Count<br>Interval Time (sec)<br>Gas(FullScale)                                               |                                                                                                    |                                               |                                       |  |  |  |  |
| Interval Time (sec)                                                                                          |                                                                                                    |                                               |                                       |  |  |  |  |
|                                                                                                    | 720                                                                                                    |                                               |                                       |  |  |  |  |
| Cas(FullScale)                                                                                               | 5                                                                                                    |                                               |                                       |  |  |  |  |
| Gas(Fullocale)                                                                                               | i-C4H10(100.0%LEL)                                                                                                    | 02(                                           | 40.0vol%)                             |  |  |  |  |
| Value                                                                                                    | 0.0 %LEL                                                                                                    | 18                                            | 3.4 vol%                              |  |  |  |  |
| Warning                                                                                                    | 10.0 %LEL                                                                                                    | 19                                            | 9.5 vol%                              |  |  |  |  |
| Alarm                                                                                                    | 50.0 %LEL                                                                                                    | 23                                            | 3.5 vol%                              |  |  |  |  |
| Gas(FullScale)<br>/alue                                                                                      | : Gas (full scale)<br>: Concentration when                                                                                                    | the alarm is occurred                         | d                                     |  |  |  |  |
| /alue<br>Warning<br>Alarm                                                                                    |                                                                                                    |                                               | t                                     |  |  |  |  |
| /alue<br>Warning<br>Alarm                                                                                    | : Concentration when<br>: First alarm setpoint                                                                                                    |                                               | After                                 |  |  |  |  |
| /alue<br>Warning<br>Alarm<br>Calibration history                                                             | : Concentration when<br>: First alarm setpoint<br>: Second alarm setpo<br>Gas                                                                                                    | int                                           |                                       |  |  |  |  |
| /alue<br>Varning<br>Alarm<br>Calibration history<br>DateTime                                                 | : Concentration when<br>: First alarm setpoint<br>: Second alarm setpo                                                                                                    | int<br>Before                                 | After                                 |  |  |  |  |
| /alue<br>Varning<br>Narm<br>Calibration history<br>DateTime                                                  | : Concentration when<br>: First alarm setpoint<br>: Second alarm setpo<br>Gas<br>i-C4H10(100.0%LEL)                                                                                                    | int<br>Before                                 | After                                 |  |  |  |  |
| /alue<br>Warning<br>Alarm<br>Calibration history<br>DateTime                                                 | : Concentration when<br>: First alarm setpoint<br>: Second alarm setpo<br>i-C4H10(100.0%LEL)<br>O2(40.0vol%)                                                                                                    | int<br>Before                                 | After                                 |  |  |  |  |
| /alue<br>Varning<br>Alarm<br>Calibration history<br>DateTime                                                 | : Concentration when<br>: First alarm setpoint<br>: Second alarm setpoint<br>i-C4H10(100.0%LEL)<br>O2(40.0vol%)<br>i-C4H10(100.0vol%)<br>i-C4H10(100.0%L                                                                                 | int<br>Before                                 | After                                 |  |  |  |  |
| /alue<br>Varning<br>Alarm<br>Calibration history<br>DateTime<br>5/22/2014 2:33:04 PM                         | : Concentration when<br>: First alarm setpoint<br>: Second alarm setpoint<br>: Second alarm setpoint<br>i-C4H10(100.0%LEL)<br>O2(40.0vol%)<br>i-C4H10(100.0%LC<br>O2(40.0vol%)                                                           | int<br>Before<br>0.0 %LEL<br><br>             | After<br>0.0 %LEL<br>                 |  |  |  |  |
| /alue<br>Varning<br>Alarm<br>Calibration history<br>DateTime<br>5/22/2014 2:33:04 PM                         | : Concentration when<br>: First alarm setpoint<br>: Second alarm setpoint<br>i-C4H10(100.0%LEL)<br>O2(40.0vol%)<br>i-C4H10(100.0vol%)<br>i-C4H10(100.0%L                                                                                 | int<br>Before                                 | After                                 |  |  |  |  |
| /alue<br>Varning<br>Alarm<br>Calibration history<br>DateTime<br>5/22/2014 2:33:04 PM<br>5/22/2014 2:32:48 PM | : Concentration when<br>: First alarm setpoint<br>: Second alarm setpoint<br>: Second alarm setpoint<br>i-C4H10(100.0%LEL)<br>O2(40.0vol%)<br>i-C4H10(100.0%L <sup>+++</sup><br>O2(40.0vol%)<br>i-C4H10(100.0vol%)<br>i-C4H10(100.0vol%) | int<br>Before<br>0.0 %LEL<br><br><br>0.0 vol% | After<br>0.0 %LEL<br><br><br>2.0 vol% |  |  |  |  |
| /alue<br>Varning<br>Alarm<br>Calibration history<br>DateTime<br>5/22/2014 2:33:04 PM                         | : Concentration when<br>: First alarm setpoint<br>: Second alarm setpoint<br>: Second alarm setpoint<br>i-C4H10(100.0%LEL)<br>O2(40.0vol%)<br>i-C4H10(100.0%L <sup>1</sup><br>O2(40.0vol%)<br>i-C4H10(100.0vol%)<br>i-C4H10(100.0%LEL)   | int<br>Before<br>0.0 %LEL<br><br>             | After<br>0.0 %LEL<br>                 |  |  |  |  |
| /alue<br>Warning<br>Alarm<br>Calibration history<br>DateTime<br>5/22/2014 2:33:04 PM<br>5/22/2014 2:32:48 PM | : Concentration when<br>: First alarm setpoint<br>: Second alarm setpoint<br>: Second alarm setpoint<br>i-C4H10(100.0%LEL)<br>O2(40.0vol%)<br>i-C4H10(100.0%L <sup>+++</sup><br>O2(40.0vol%)<br>i-C4H10(100.0vol%)<br>i-C4H10(100.0vol%) | int<br>Before<br>0.0 %LEL<br><br><br>0.0 vol% | After<br>0.0 %LEL<br><br><br>2.0 vol% |  |  |  |  |

| Alarm events   |             |                            |                                   |
|----------------|-------------|----------------------------|-----------------------------------|
| DateTi         | me          | Gas                        | Event                             |
| 5/22/2014 2:   | 37:59 PM    | O2(40.0vol%)               | WARNING                           |
|                |             |                            |                                   |
| DateTime       |             | d time when the event occu |                                   |
| Gas            |             | occurring or produced gas  | 8                                 |
| Event          | : Event typ | pe                         |                                   |
| Trouble events | 6           |                            |                                   |
| DateT          | ime         | Gas/Body                   | Event                             |
| 3/24/2014 4:   | 19:09 PM    | Body                       | Fail(FLOW)                        |
|                |             |                            |                                   |
| DateTime       |             | d time when the event occu |                                   |
| Gas/Body       |             |                            | s, or the RX-8000 main unit (Body |
| Event          | : Event ty  | pe                         |                                   |
|                |             |                            |                                   |
|                |             |                            |                                   |
|                |             |                            |                                   |
|                |             |                            |                                   |
|                |             |                            |                                   |
|                |             |                            |                                   |
|                |             |                            |                                   |
|                |             |                            |                                   |
|                |             |                            |                                   |
|                |             |                            |                                   |

## **3-4. Data View screen**

This screen displays the details of each data in a table or a graph.

|      | itch between table<br>I graph views             | (2) Output to a printer (3  | ) Save to a file (4) To view data simultaneous |   | ry               |
|------|-------------------------------------------------|-----------------------------|------------------------------------------------|---|------------------|
| Data | -8000 - Data Logger Mar<br>View(Interval Trend) | nagement Program [P.No.0 i] |                                                |   |                  |
| • Ta |                                                 | Only Condensed Print        | Export Summary Retur                           | n | ŧ£               |
| N    | o Date/Time                                     | i-C4H10(100.0%LEL)          | O2(40.0vol%)                                   | • |                  |
| 1    | 5/22/2014 2:44:01 PM                            |                             | WARNING                                        |   | Download         |
| 2    | 5/22/2014 2:44:04 PM                            | 0.0 %LEL                    | 20.3 vol%                                      |   |                  |
| 3    | 5/22/2014 2:44:10 PM                            |                             | NORMAL                                         |   |                  |
| 4    | 5/22/2014 2:44:14 PM                            | 0.0 %LEL                    | 20.1 vol%                                      |   |                  |
| 5    | 5/22/2014 2:44:24 PM                            | 0.0 %LEL                    | 20.9 vol%                                      |   | Instrument       |
| 6    | 5/22/2014 2:44:34 PM                            | 0.0 %LEL                    | 20.9 vol%                                      |   | Information      |
| 7    | 5/22/2014 2:44:44 PM                            | 0.0 %LEL                    | 20.9 vol%                                      |   |                  |
| 8    | 5/22/2014 2:44:54 PM                            | 0.0 %LEL                    | 20.9 vol%                                      |   |                  |
| 9    | 5/22/2014 2:45:04 PM                            | 0.0 %LEL                    | 20.9 vol%                                      |   |                  |
| 10   | 5/22/2014 2:45:14 PM                            | 0.0 %LEL                    | 20.9 vol%                                      | = | Data             |
| 11   | 1 5/22/2014 2:45:24 PM                          | 0.0 %LEL                    | 20.9 vol%                                      | - |                  |
| 12   | 2 5/22/2014 2:45:34 PM                          | 0.0 %LEL                    | 20.9 vol%                                      |   |                  |
| 13   | 3 5/22/2014 2:45:44 PM                          | 0.0 %LEL                    | 20.9 vol%                                      |   |                  |
| 14   | 4 5/22/2014 2:45:54 PM                          | 0.0 %LEL                    | 20.9 vol%                                      |   |                  |
| 15   | 5 5/22/2014 2:46:04 PM                          | 0.0 %LEL                    | 20.9 vol%                                      |   | Last Calibration |
| 16   | 5 5/22/2014 2:46:14 PM                          | 0.0 %LEL                    | 20.9 vol%                                      |   |                  |
| 17   | 7 5/22/2014 2:46:24 PM                          | 0.0 %LEL                    | 20.9 vol%                                      |   | 1 er             |
| 18   | 3 5/22/2014 2:46:34 PM                          | 0.0 %LEL                    | 20.9 vol%                                      |   |                  |
| 19   | 9 5/22/2014 2:46:44 PM                          | 0.0 %LEL                    | 20.9 vol%                                      |   |                  |
| 20   | 5/22/2014 2:46:54 PM                            | 0.0 %LEL                    | 20.9 vol%                                      |   | Set              |
| 21   | 1 5/22/2014 2:47:04 PM                          | 0.0 %LEL                    | 20.9 vol%                                      |   |                  |
| 22   | 2 5/22/2014 2:47:14 PM                          | 0.0 %LEL                    | 20.9 vol%                                      |   | -5.              |
| 23   | 3 5/22/2014 2:47:24 PM                          | 0.0 %LEL                    | 20.9 vol%                                      |   |                  |
| 24   | 4 5/22/2014 2:47:34 PM                          | 0.0 %LEL                    | 20.9 vol%                                      | - | Exit             |

Event Only: Displays event data only. 

Condensed: Displays data which shows some change in sample data. 

CAUTION: Graph is not available when the number of samples is five or less.

In the table for the Alarm Trend data, the data where the alarm occurred is painted in red.

Among the event data, when the mouse cursor is pointed to WARNING, ALARM or OVER, the cursor changes to the following.

When in this state, clicking the cell triggers a search for the corresponding trend data. If it exists, it can be displayed in a separate screen.

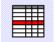

In case of WARNING, ALARM, OVER

Click the Return button to turn off the screen.

ALARM, OVER.

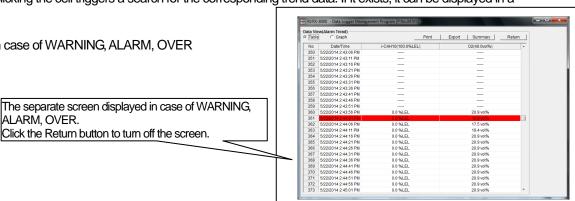

\* In the table for the Alarm Trend data, the data where the alarm occurred is painted in red.

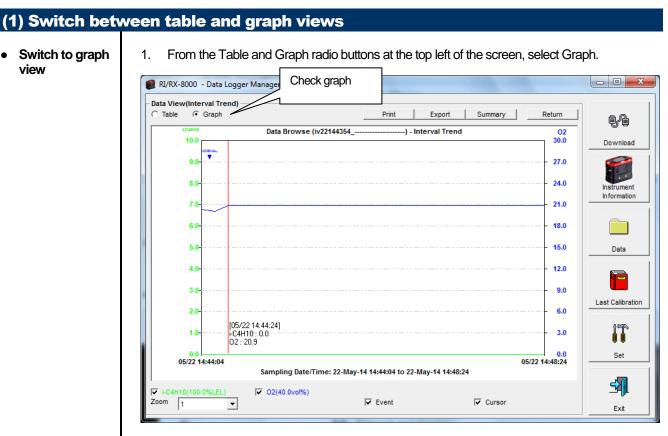

Use checkboxes and a combo box at the bottom of the screen to perform various operations on the view.

| V CHANTIN TOURSEEL | ☑ O2(40.0vol%) |         |        |
|--------------------|----------------|---------|--------|
| Zoom 1             |                | ✓ Event | Cursor |

Checkboxes at the top of the screen (gas name): Select these boxes to toggle on/off each gas data.

Zoom combo box: Use this box to select the magnification ratio of the horizontal axis, according to the number of samples.

Event checkbox: Select this box to display event information markers, such as alarms. Cursor checkbox: Select this box to display a cursor on the graph.

#### CAUTION:

The maximum value of the graph's vertical axis is automatically adjusted based on the following definitional equations.

When the maximum value of data without event is "x", if full scale is 10 or above, the equation will be  $Ymax = {int(x / 10) + 1} * 10$ . If full scale is below 10, the equation will be  $Ymax = {int(x) + 1}$ , where "int" means to round off the decimal part.

#### CAUTION:

A graph is not displayed unless there are five or more normal concentration data. Data that contains only events cannot be drawn as a graph, because no concentration data is included.

Among the event data, when the mouse cursor is pointed to WARNING, ALARM or OVER, the cursor changes to the following. When in this state, clicking the graph triggers a search for the corresponding trend data. If it exists, it can be displayed in a separate screen.

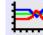

In case of WARNING, ALARM, OVER

The separate screen displayed in case of WARNING, ALARM, OVER. Click the Return button to turn off the screen.

| ata View(Alarm Trend) -<br>Table (* Graph |                                                                  | Print    | Export   Summ | ry Return |
|-------------------------------------------|------------------------------------------------------------------|----------|---------------|-----------|
| 10.0                                      | Data Browse (al22144401                                          | ) - A    | Jarm Trend    | 30.0      |
| 9.0                                       |                                                                  |          |               | 27.0      |
| 8.0                                       |                                                                  |          |               | 24.0      |
| 7.0                                       |                                                                  | v        |               | 21.0      |
| 6.0                                       |                                                                  |          |               | 18.0      |
| 5.0                                       |                                                                  |          |               | 15.0      |
| 4.0                                       |                                                                  |          |               | 12.0      |
| 3.0                                       |                                                                  |          |               | 8.0       |
| 2.0                                       |                                                                  |          |               | 6.0       |
| 1.0                                       |                                                                  | <b>.</b> |               | 3.0       |
| 05/22 14:14:01                            | 05/22 14:26:01 05/22 14:38:01<br>Sampling Date/Time: 22-May-14 1 |          |               |           |

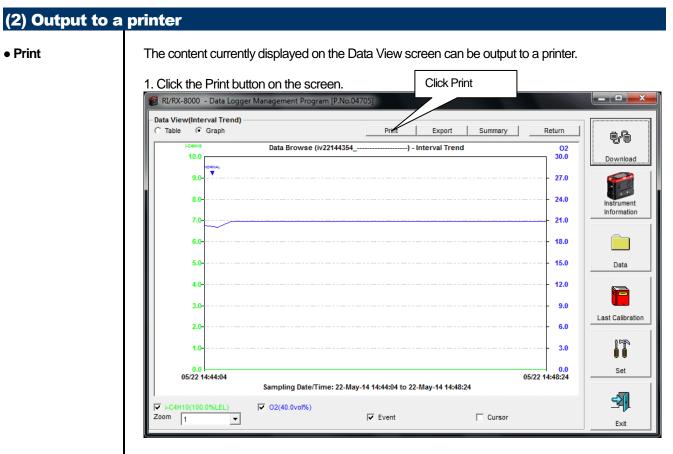

The Printer List screen is displayed. Select the printer to use and click the OK button.

| Printer Li | st      |                        | ×   |
|------------|---------|------------------------|-----|
| Printer    | Microso | oft XPS Document Write | r 🔻 |
|            | ОК      | Cancel                 |     |

Click the OK button to start the printout.

Click the Cancel button to cancel the printout and return to the previous screen.

.

#### Printout example (graph printout)

### Printout example (table printout)

| /RX-8000 Data Lo                                                                                | ggər (intərval Trend)                                                                                                    | 5(22)2014 3:17:32 PM                                        | RI/RX-8000 Data Logge                                                                                                    | er (interval Trend)                                                                              | 5/22/2014 3:17:51 [ |
|-------------------------------------------------------------------------------------------------|----------------------------------------------------------------------------------------------------|-------------------------------------------------------------|----------------------------------------------------------------------------------------------------|--------------------------------------------------------------------------------------------------|---------------------|
| ogerty                                                                                          | Value                                                                                                    |                                                             | Property                                                                                                    | Value                                                                                            |                     |
| ame<br>ampling DataTime<br>artal No.<br>tation ID<br>base ID<br>ala Count<br>tien:al Time (sec) | N22144284<br>S12212014 243.54 FM Its S12312014 248.25 FM<br>5140000<br>31<br>10                                                            |                                                             | Name<br>Sengling Date/Time<br>Sentel No.<br>Station ID<br>User ID<br>Date Count<br>Internet Time (sec)                                                                                                    | N22144254                                                                                        |                     |
| ias(Ful Scale)<br>vo<br>lax<br>lax<br>lax Cala/Time<br>lin<br>Data/Time<br>Varning<br>laxn      | LC4+10(10.0%LEL) 02(40.0%%)<br>0.0%LEL 22.5%%<br>0.0%LEL 20.5%%<br>0.0%LEL 20.5%%<br>10.0%LEL 20.5%%<br>10.0%LEL 22.5%%<br>10.0%LEL 22.5%% |                                                             | Ges(FulScale)<br>Arg<br>Max<br>Max Dale/Time<br>Min Dale/Time<br>Warning<br>Alarm                                                                                                    | →C4+10(100.0%LEL) C2(40.0×e%)<br>0.0 %LEL 20.0 ×e%<br>0.0 %LEL 20.0 ×e%<br>0.0 %LEL 20.0 ×e%<br> |                     |
| Care 10.5<br>9.0<br>1.5<br>1.5<br>1.5<br>1.5<br>1.5<br>1.5<br>1.5<br>1.5<br>1.5<br>1.5          | Data Brokse (v22144354) - Interval Trand                                                                                                   | 20.0<br>20.0<br>21.0<br>21.0<br>15.0<br>15.0<br>12.0<br>2.0 | No         Date Time           1         0222014 2440 PM           2         0222014 2440 PM           3         0222014 2440 PM           4         0222014 2441 PM           5         0222014 2444 PM           6         0222014 2444 PM           6         0222014 2444 PM           6         0222014 2444 PM           7         0222014 2444 PM           6         0222014 2444 PM           10         0222014 2444 PM           11         0222014 2454 PM           12         0222014 2454 PM           13         0222014 2454 PM           14         0222014 2454 PM           15         0222014 2454 PM           16         0222014 2454 PM           17         0222014 2454 PM           18         0222014 2454 PM           19         0222014 2454 PM           10         0222014 2454 PM           11         0222014 2454 PM           12         0222014 2454 PM           13         0222014 2454 PM           14         0222014 2454 PM           15         0222014 2454 PM           16         0222014 2454 PM           17         022 | L-CH-19(100 STLLEL) C2(40 OverN)                                                                 |                     |
| 2.0                                                                                             |                                                                                                    | e.0<br>2.0                                                  | 26 5/22/2014 2/47:54 PM<br>27 5/22/2014 2/48:04 PM<br>28 5/22/2014 2/48:14 PM<br>29 5/22/2014 2/48:14 PM                                                                                                    | 0.0%LEL 20.9%d%<br>0.0%LEL 20.9%d%<br>0.0%LEL 20.9%d%<br>0.0%LEL 20.9%d%                         |                     |
| 0.0<br>CS/22 14:44:04                                                                           | Samping Data Tima: 224/lay-14 1444/04 to 224/lay-14 1445/24                                                                                | 0.0<br>08/22 14:45:24                                       |                                                                                                    |                                                                                                  |                     |

| Printout example (calibration history)       |                      | Printout example (                       | alarm events)       |                      |
|----------------------------------------------|----------------------|------------------------------------------|---------------------|----------------------|
| RI/RX-8000 Data Logger (Calibration History) | 5/22/2014 3:18:09 PM | RI/RX-8000 Data Logger (Al               | larm Event)         | 5/22/2014 3:18:23 PM |
| Property Value Series No                     |                      | Property<br>Serial No.<br>Station ID     |                     |                      |
| UserID                                       |                      | User ID<br>Last Download<br>No Date/Time | Gas Event           |                      |
| 1 5/22/0014 2.32/04 PM Sefere 0.0 %UEL       |                      | 1 5/22/2014 2.37.59 PM                   | O2(45.0vo%) WARNINS |                      |

...

| Printout example (trouble events)                          | Printout example (snapshot)                                                                                                    |  |  |
|------------------------------------------------------------|----------------------------------------------------------------------------------------------------|--|--|
| RI/RX-8000 Data Logger (Trouble Event) 52202014 3:18:28 PM | RI/RX-8000 Data Logger (Snap Shot) 5/22/2014 3:18:37 PM                                                                                        |  |  |
| Property Value                                             | Property Value                                                                                                    |  |  |
| Serial No                                                  | Name 222143032<br>Samping DeleTime 3/322014 33032 FM                                                                                           |  |  |
| User ID                                                    | Seriel No                                                                                                    |  |  |
| No Date/Time Gas/Dody Event                                | UseriD                                                                                                    |  |  |
| 1 3124(2014 4:15:05 FM Body Fai(FLOW)                      | No         Date/Time         I=C4H10(100.0%LEL)         C2(40.0x0%)           1         5(22)2014 2.30.32 PM         0.0 %LEL         20.9 vo% |  |  |
|                                                            |                                                                                                    |  |  |
|                                                            |                                                                                                    |  |  |
|                                                            |                                                                                                    |  |  |
|                                                            |                                                                                                    |  |  |
|                                                            |                                                                                                    |  |  |
|                                                            |                                                                                                    |  |  |
|                                                            |                                                                                                    |  |  |
|                                                            |                                                                                                    |  |  |
|                                                            |                                                                                                    |  |  |
|                                                            |                                                                                                    |  |  |
|                                                            |                                                                                                    |  |  |
|                                                            |                                                                                                    |  |  |
|                                                            |                                                                                                    |  |  |
|                                                            |                                                                                                    |  |  |
|                                                            |                                                                                                    |  |  |
|                                                            |                                                                                                    |  |  |
|                                                            |                                                                                                    |  |  |
|                                                            |                                                                                                    |  |  |
|                                                            |                                                                                                    |  |  |
|                                                            |                                                                                                    |  |  |
|                                                            |                                                                                                    |  |  |
|                                                            |                                                                                                    |  |  |
|                                                            |                                                                                                    |  |  |
|                                                            |                                                                                                    |  |  |
|                                                            |                                                                                                    |  |  |
|                                                            |                                                                                                    |  |  |
|                                                            |                                                                                                    |  |  |
|                                                            |                                                                                                    |  |  |
|                                                            |                                                                                                    |  |  |
|                                                            |                                                                                                    |  |  |
|                                                            |                                                                                                    |  |  |
|                                                            |                                                                                                    |  |  |
|                                                            |                                                                                                    |  |  |
|                                                            |                                                                                                    |  |  |

#### Notes on printer settings

- (1) Detailed printer settings depend on the printer used. Please see the operation manual of the printer.
- (2) This program does not support Print Area setting. Therefore, usage such as printing only part of the selected data is not possible.
- (3) Copies can be changed only when the setting is available from the printer. When the setting is changed in this way, the change affects other applications subsequently used. (For example, when Copies is changed to 2, a printout operation from another application might also result in two copies.)

If Print Setting is changed in this program, when a printout is required from another application, check Print Setting of that application.

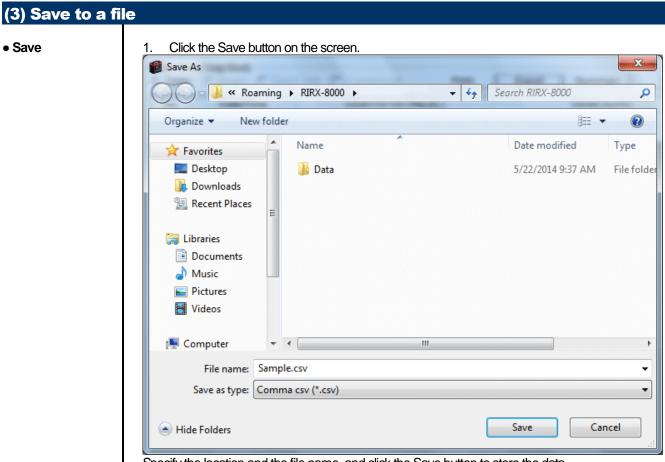

Specify the location and the file name, and click the Save button to store the data. Click the Cancel button to cancel the save operation.

#### CAUTION:

When a table is displayed, the content of the table is saved in the Excel CSV format. When a graph is displayed, the bitmap of the graph is saved.

| <u>1. C</u>                           | lick the Summa                                           | ary button on the screen         |                        | Click       |                  |
|---------------------------------------|----------------------------------------------------------|----------------------------------|------------------------|-------------|------------------|
| 🛍 RI/RX                               | RI/RX-8000 - Data Logger Management Program [P.No.04705] |                                  |                        |             |                  |
|                                       | iew(Interval Trend) —                                    | Return                           | 7                      |             |                  |
| • Tabl                                | Table O Graph Event Only Condensed Print Export Summary  |                                  |                        |             | ē,e              |
|                                       | Property                                                 |                                  | Value                  | <b>^</b>    | Download         |
| Name                                  |                                                          | _                                | iv22144354             |             |                  |
| · ·                                   | ling Date/Time                                           | 5/22/2014 2:43:54 PM to 5/22/201 | 4 2:48:28 PM           | E           | <b>6</b>         |
| Serial                                |                                                          |                                  |                        |             |                  |
| Station                               |                                                          | ST-ID000                         |                        | Instrument  |                  |
| User I<br>Data C                      |                                                          | 29                               |                        | Information |                  |
|                                       | al Time (sec)                                            | 10                               |                        |             |                  |
| Interval fine (sec)                   |                                                          | 10                               | <b>T</b>               |             |                  |
| No                                    | Date/Time                                                | i-C4H1 0.0%LEL)                  | O2(40.0vol%)           | *           |                  |
| 1                                     | 5/22/2014 2:44:01 PI                                     |                                  | WARNING                |             | Data             |
| 3 5/22/20                             | 5/22/2014 2:44:04 PI                                     | / GLEL                           | 20.3 vol%              |             |                  |
|                                       | 5/22/2014 2:4                                            | ]                                | NORMAL                 |             |                  |
| 4                                     |                                                          | The summary is                   | 20.1 vol%              | =           |                  |
| 5                                     | 5/22/2014 2:4                                            | lisplayed.                       | 20.9 vol%              |             |                  |
| 6 5/22/2014 2:<br>7 5/22/2014 2:44:44 | 5/22/2014 2.4                                            |                                  | 20.9 vol%              | La          | Last Calibration |
|                                       |                                                          |                                  | 20.9 vol%              |             |                  |
| 8                                     | 5/22/2014 2:44:54 PI                                     |                                  | 20.9 vol%              |             |                  |
| 9                                     | 5/22/2014 2:45:04 PI<br>5/22/2014 2:45:14 PI             |                                  | 20.9 vol%<br>20.9 vol% |             |                  |
| 11                                    | 5/22/2014 2:45:24 PI                                     |                                  | 20.9 vol%              |             | Set              |
| 12                                    | 5/22/2014 2:45:34 PI                                     |                                  | 20.9 vol%              |             |                  |
| 13                                    | 5/22/2014 2:45:44 Pt                                     |                                  | 20.9 vol%              |             |                  |
| 14                                    | 5/22/2014 2:45:54 Pt                                     |                                  | 20.9 vol%              |             | 5                |
| 15                                    | 5/22/2014 2:46:04 PI                                     |                                  | 20.9 vol%              |             |                  |

When the Summary button is clicked, the summary view is cleared.

| (5) Table details | 5               |                             |                    |                                     |                  |
|-------------------|-----------------|-----------------------------|--------------------|-------------------------------------|------------------|
| • Event color     | The cells that  | display gas conce           | entration are pair | nted according to the event occurre | ed at that time. |
|                   |                 | O2(40.0vol%)                |                    | I                                   |                  |
|                   |                 | 20.9 vol%                   |                    |                                     |                  |
|                   | Fail(FLOW)      |                             |                    |                                     |                  |
|                   |                 | NORMAL                      |                    |                                     |                  |
|                   |                 | 20.9 vol%                   |                    |                                     |                  |
|                   |                 | 20.9 vol%                   |                    |                                     |                  |
|                   |                 | 20.9 vol%                   |                    | The cells are identified by         | 1                |
|                   |                 | 20.9 vol%                   |                    | background color.                   |                  |
|                   |                 | 20.9 vol%                   |                    |                                     | 1                |
|                   |                 | 20.9 vol%                   |                    |                                     |                  |
|                   | WARNING         | 20.6 vol%                   | -                  |                                     |                  |
|                   |                 | 19.5 vol%                   |                    |                                     |                  |
|                   | NORMAL          | 19.0 00//                   |                    |                                     |                  |
|                   | THOM WITH D     | 20.9 vol%                   |                    |                                     |                  |
|                   |                 | 20.9 vol%                   |                    |                                     |                  |
|                   |                 | 20.9 vol%                   |                    |                                     |                  |
|                   |                 | 20.9 vol%                   |                    |                                     |                  |
|                   |                 | 20.9 vol%                   |                    |                                     |                  |
|                   |                 | 20.9 vol%                   |                    |                                     |                  |
|                   |                 | 20.9 vol%                   |                    |                                     |                  |
|                   |                 | 20.9 vol%                   |                    |                                     |                  |
|                   |                 | 20.9 vol%                   |                    |                                     |                  |
|                   |                 | 20.9 vol%<br>20.9 vol%      |                    |                                     |                  |
|                   |                 | 20.9 Vol%                   |                    |                                     |                  |
|                   |                 | 20.9 101/0                  |                    |                                     |                  |
|                   | FAIL            | : Gray                      | Fault              |                                     |                  |
|                   | WARNING         | : Orange                    | First alarm        | _                                   |                  |
|                   | ALARM<br>NORMAL | : Red                       | Second alarn       |                                     |                  |
|                   | OVER            | : Deep green<br>: Light red | Over full scale    | m the above state                   |                  |
|                   | OVER            |                             | Over full scale    | e                                   |                  |
|                   |                 |                             |                    |                                     |                  |
|                   |                 |                             |                    |                                     |                  |
|                   |                 |                             |                    |                                     |                  |
|                   |                 |                             |                    |                                     |                  |
|                   |                 |                             |                    |                                     |                  |
|                   |                 |                             |                    |                                     |                  |
|                   |                 |                             |                    |                                     |                  |
|                   |                 |                             |                    |                                     |                  |
|                   |                 |                             |                    |                                     |                  |
|                   |                 |                             |                    |                                     |                  |
|                   |                 |                             |                    |                                     |                  |
|                   |                 |                             |                    |                                     |                  |

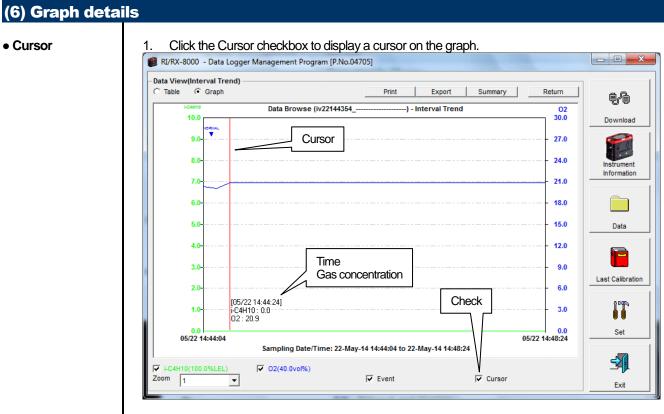

Use the left and right keys to move the cursor left and right, and the up and down keys to move the time and concentration views up and down.

The Shift key can be used together to speed up the cursor.

#### CAUTION:

Cursor operation is not available when a window irrelevant to the program is opened and the focus is moved outside the graph area.

The cursor itself is displayed as a dashed line. To restore focus, click inside the graph area.

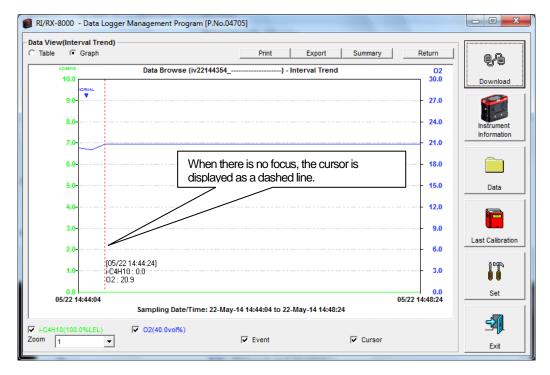

### **3-5. Last Calibration screen**

The expiration dates of the data downloaded in the past can be checked.

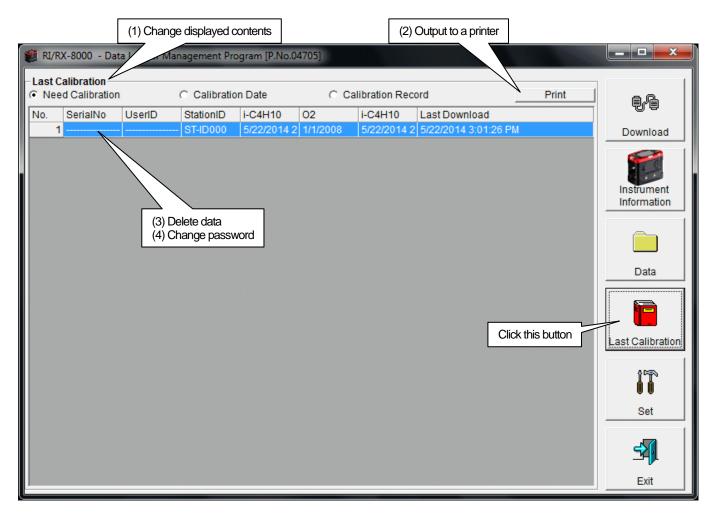

CAUTION: This table is read-only. Modification of the table is not supported.

| No.       SerialNo       UserID       StationID       i-C4H10       Last Download         1                                                                                                    |               |             | ibration<br>Calibration- |             |             | _ Click         | C Calib    | bration R   | ecord                 |          | Print |
|----------------------------------------------------------------------------------------------------|---------------|-------------|--------------------------|-------------|-------------|-----------------|------------|-------------|-----------------------|----------|-------|
| 1       Image: Contract of the state of the state of the                                    |               |             |                          |             | StationID   | i-              |            |             |                       |          |       |
| Instrument Information data is downloaded), this table extracts and displays the records which have an expired calibration date.         1. Click the Calibration Date radio button.         Last Calibration       CalibrationDate         Need Calibration       CalibrationDate         Need Calibration       CalibrationDate         1       SerialNO       SerialNO         2       234567890       ABCDEFGH         3       374D000       5/22/2014 2         3       272/2014 2       3/25/2014 1         3       3/25/2014 1       3/25/2014 1         3       3/25/2014 1       3/25/2014 1         3       3/25/2014 1       3/25/2014 1         3       3/25/2014 1       3/25/2014 1         3       3/25/2014 1       3/25/2014 1         3       3/25/2014 1       3/25/2014 1         3       3/25/2014 1       3/25/2014 1         3       3/25/2014 1       3/25/2014 1         3       3/25/2014 1       3/25/2014 1         3       3/25/2014 1       3/25/2014 1         4       10       1         4       10       1         5       2       1         6       1       1         7<                                                                                                    |               |             |                          |             |             | 5/22/2014 2 1/1 |            |             |                       | PM       |       |
| Need Calibration     Calibration Date     Calibration Record     Pri     No. SerialNo UserID StationID i+C4H10 02 i+C4H10 Last Download     St222014 2 5/222014 2 5/222014 3:01:26 PM     2 234567890 ABCDEFGH ST-ID001 3/28/2014 1 9/3/25/2014 1 3/28/2014 11 0:15 AM     Data for the RX-8000 main units connected in the past is listed. (Of the data with the same se     number, user ID and Station ID, the newest data is displayed.)  1. Click the Calibration Record radio button.     Last Calibration     Calibration Date     Calibration Record     No. SerialNo UserID StationID Gas     Before     Calibration Record     No. SerialNo UserID StationID Gas     Before     Calibration Record     Veed Calibration C Calibration Date     Calibration Record     Veed Calibration C Calibration Date     Calibration Record     Veed Calibration C Calibration Date     Calibration Record     Veed Calibration C Calibration Date     Veed Calibration Record radio button.     Last Calibration     Veed Calibration C Calibration Date     Veed Calibration Record     Veed Calibration C Calibration Date     Veed Calibration Record     Veed Calibration C Calibration Date     Veed Calibration Record     Veed Calibration C Calibration Date     Veed Calibration Record     Veed Calibration C Calibration Date     Veed Calibration Record     Veed Calibration C Calibration Date     Veed Calibration Record     Veed Calibration C Calibration Date     Veed Calibration Record     Veed Calibration C Calibration C Calibration Record     Veed Calibration C Calibration C Calibration Record     Veed Calibration Record Record Record     Veed Calibration Record Record     Veed Calibration Record Record     Veed Calibration Record Record     Veed Calibration Record     Veed Calibration Record     Veed Calibration Record     Veed Calibration Record     Veed Calibration Record     Veed Calibration Record     Veed Calibration Record     Veed Calibration Record     Veed Calibration Record     Veed Calibration Record     Veed Calibration     Veed Calibration     Vee | hav<br>1.     | e ar<br>Cli | n expired<br>ck the Ca   | calibration | date.       | ·               | adie extr  | acts ar     | ia aispiays the re    | Coras W  | INICI |
| 1       ST-ID000       5/22/2014 2       5/22/2014 2       5/22/2014 3:01:26 PM         2       234567890       ABCDEFGH       ST-ID001       3/28/2014 9       3/25/2014 1       3/28/2014 11:0:15 AM         Data for the RX-8000 main units connected in the past is listed. (Of the data with the same se number, user ID and Station ID, the newest data is displayed.)         1. Click the Calibration Record radio button.         Last Calibration         C alibration Record radio button.         No.         StriD000         Calibration Record         O Calibration Record         No.         StriD000         Calibration Record         O Calibration Record         O Calibration Record         O Calibration Record         O Calibration Record         O Calibration Record         O Calibration Record         O Calibration Record         O Calibration Record         O Calibration Record         O Calibration Record         O Calibration Record         O Calibration Record         O Ca                                                                                                    | 100.157713888 |             |                          | (           | Calibration | n Date          | C Cal      | libration F | Record                |          | Prir  |
| 2       24567890       ABCDEFGH       ST-ID001       3/28/2014 1       3/25/2014 1       3/28/2014 1       3/28/2014 11       3/28/2014 11       3/28/2014 11       3/28/2014 11       3/28/2014 11       3/28/2014 11       3/28/2014 11       3/28/2014 11       3/28/2014 11       3/28/2014 11       3/28/2014 11       3/28/2014 11       3/28/2014 11       3/28/2014 11       3/28/2014 11       3/28/2014 11       3/28/2014 11       3/28/2014 11       3/28/2014 11       3/28/2014 11       3/28/2014 11       3/28/2014 11       3/28/2014 11       3/28/2014 11       3/28/2014 11       3/28/2014 11       3/28/2014 11       3/28/2014 11       3/28/2014 11       3/28/2014 11       3/28/2014 11       3/28/2014 11       3/28/2014 11       3/28/2014 11       3/28/2014 11       3/28/2014 11       3/28/2014 11       3/28/2014 11       3/28/2014 11       3/28/2014 11       3/28/2014 11       3/28/2014 11       3/28/2014 11       3/28/2014 11       3/28/2014 11       3/28/2014 11       3/28/2014 11       3/28/2014 11       3/28/2014 11       3/28/2014 11       3/28/2014 11       3/28/2014 11       3/28/2014 11       3/28/2014 11       3/28/2014 11       3/28/2014 11       3/28/2014 11       3/28/2014 11       3/28/2014 11       3/28/2014 11       3/28/2014 11       3/28/2014 11       3/28/2014 11       3/28/2014 11       3/28/2014 11       3/28/2014 11       <                                                                                                    | No            | 5           | SerialNo                 | UserID      | StationID   | i-C4H10 0       | 2          | i-C4H10     | Last Download         |          |       |
| Data for the RX-8000 main units connected in the past is listed. (Of the data with the same senumber, user ID and Station ID, the newest data is displayed.)         1. Click the Calibration Record radio button.         Last Calibration       C Calibration Date         Need Calibration       C Calibration Date         No.       SerialNo         UserID       StationID         Gas       Before         Cal.Due(Days)         1       StationID         Column       Column         Violation       StationID         Cal.Due(Days)       Previous         1       StationID         Cal.Due(Days)       Previous         1       StationID         Cal.Due(Days)       Previous         1       StationID         Cal.Due(Days)       Previous         1       StationID         Cal.Due(Days)       Previous         2       Previous         2       Previous         2       Previous         2       Previous         2       Previous         2       Previous         2       Previous         2       Previous         2       Previous         2                                                                                                    |               | 1 -         |                          |             | ST-ID000    | 5/22/2014 2 1/  | 1/2008     | 5/22/201    | 14 2 5/22/2014 3:01:2 |          |       |
| number, user ID and Station ID, the newest data is displayed.)         1. Click the Calibration Record radio button.         Last Calibration       Calibration Date         Need Calibration       Calibration Date         No.       SerialNo         UserID       StationID         Gas       Before         Cal.Due(Days)         1       O         No.       SerialNo         UserID       StationID         Gas       Before         Cal.Due(Days)         1       O         02       0.0         Now       Incomposition Record         1       O         2       11234567890 ABCDEFGHJ ST-ID001         CH4       0.0         02       0.0         Remaining 32 Day         CH4       0.0         Remaining 32 Day         CH4       O         Data for the RX-8000 main units connected in the past is listed in the same format as the                                                                                                    |               | 2           | 234567890                | ABCDEFGH    | ST-ID001    | 3/28/2014 9 3/  | 25/2014 1  | 3/25/201    | 14 1 3/28/2014 11:10  | :15 AM   |       |
| 1                                                                                                    |               |             |                          |             |             |                 |            |             |                       |          |       |
| 2 )1234567890 ABCDEFGHIJ ST-ID001 CH4 0.0 Remaining 35 Day<br>O2 0.0 Remaining 32 Day<br>CH4 0.0 Remaining 32 Day<br>CH4 0.0 Remaining 32 Day                                                                                                    |               | 1 -         |                          |             | - ST-ID000  |                 |            | 0.0         | Remaining 90 Day      |          |       |
| 2)1234567890       ABCDEFGHIJ       ST-ID001       CH4       0.0       Remaining 35 Day         O2       0.0       Remaining 32 Day       CH4       0.0       Remaining 32 Day         CH4       0.0       Remaining 32 Day       CH4       O       Remaining 32 Day         Data for the RX-8000 main units connected in the past is listed in the same format as the                                                                                                    |               |             |                          |             |             |                 |            |             |                       |          |       |
| CH4 0.0 Remaining 32 Day CH4 Data for the RX-8000 main units connected in the past is listed in the same format as the                                                                                                    |               | 2)          | 123456789                | 0 ABCDEFG   | HIJ ST-ID00 |                 |            |             |                       |          |       |
| Data for the RX-8000 main units connected in the past is listed in the same format as the                                                                                                    |               |             |                          |             |             |                 |            |             |                       |          |       |
|                                                                                                    |               |             |                          |             |             | CH4             |            | 0.0         | Remaining 32 Day      |          |       |
|                                                                                                    |               |             |                          |             |             | nected in the   | past is li | isted in    | the same format       | t as the |       |
|                                                                                                    |               |             |                          |             | ed items,   | see "3-2. In    | strumer    | nt Infoi    | rmation screen,       | (3) Cal  | ibr   |
| For details on the displayed items, see "3-2. Instrument Information screen, (3) Calibra                                                                                                    | hist          | ory         | information              | tion".      |             |                 |            |             |                       |          |       |
| For details on the displayed items, see "3-2. Instrument Information screen, (3) Calibra history information".                                                                                                    |               |             |                          |             |             |                 |            |             |                       |          |       |
|                                                                                                    |               |             |                          |             |             |                 |            |             |                       |          |       |
| For details on the displayed items, see "3-2. Instrument Information screen, (3) Calibra history information".                                                                                                    |               |             |                          |             |             |                 |            |             |                       |          |       |
|                                                                                                    |               |             |                          |             |             |                 |            |             |                       |          |       |
|                                                                                                    |               |             |                          |             |             |                 |            |             |                       |          |       |

|              | a Logger (Last Calit | Document<br>Cancel<br>bration)<br>StationID | Vriter ▼<br>IC4H10<br>5/22/2014 2:33:04 PM 1/1/ | 2008 02    | I-C4H10<br>5/22/2014 2:32:45 PM | 5/22/2014 3:25:16 PM<br>Last Download<br>5/22/2014 3:01:25 PM |
|--------------|----------------------|---------------------------------------------|-------------------------------------------------|------------|---------------------------------|---------------------------------------------------------------|
| No. SerialNo |                      | StationID                                   | HC4H10<br>5/22/2014 2:33:04 PM 1/1/             | 2008 02    | FC4H10<br>5/22/2014 2:32:48 PM  |                                                               |
| No. SerialNo |                      | StationID                                   | I-C4H10<br>5/22/2014 2:33:04 PM 1/1/            | 02<br>2008 | FC4H10<br>5/22/2014 2:32:48 PM  |                                                               |
|              | UsenD                | StationID<br>ST-ID000                       | I-C4H10<br>5/22/2014 2:33:04 PM 1/1/            | 2008       | I-C4H10<br>5/22/2014 2:32:48 PM | Last Download<br>3/22/2014 3:01:26 PM                         |
|              |                      |                                             |                                                 |            |                                 |                                                               |
|              |                      |                                             |                                                 |            |                                 |                                                               |
|              |                      |                                             |                                                 |            |                                 |                                                               |
|              |                      |                                             |                                                 |            |                                 |                                                               |
|              |                      |                                             |                                                 |            |                                 |                                                               |
|              |                      |                                             |                                                 |            |                                 |                                                               |
|              |                      |                                             |                                                 |            |                                 |                                                               |
|              |                      |                                             |                                                 |            |                                 |                                                               |
|              |                      |                                             |                                                 |            |                                 |                                                               |
|              |                      |                                             |                                                 |            |                                 |                                                               |
|              |                      |                                             |                                                 |            |                                 |                                                               |
|              |                      |                                             |                                                 |            |                                 |                                                               |
|              |                      |                                             |                                                 |            |                                 |                                                               |
|              |                      |                                             |                                                 |            |                                 |                                                               |
|              |                      |                                             |                                                 |            |                                 |                                                               |
|              |                      |                                             |                                                 |            |                                 |                                                               |
|              |                      |                                             |                                                 |            |                                 |                                                               |
|              |                      |                                             |                                                 |            |                                 |                                                               |
|              |                      |                                             |                                                 |            |                                 |                                                               |
|              |                      |                                             |                                                 |            |                                 |                                                               |
|              |                      |                                             |                                                 |            |                                 |                                                               |
|              |                      |                                             |                                                 |            |                                 |                                                               |
|              |                      |                                             |                                                 |            |                                 |                                                               |
|              |                      |                                             |                                                 |            |                                 |                                                               |
|              |                      |                                             |                                                 |            |                                 |                                                               |
|              |                      |                                             |                                                 |            |                                 |                                                               |

| Move the mouse<br>ast Calibration<br>Need Calibration<br>1<br>2 234567890 ABCDE<br>AUTION: Deletion of<br>is not available in the<br>When the Delete<br>press the Continu<br>Password<br>Iease input password | Calibratio                                                                                                 | i-C4H10 02<br>5/22/2014 2 10<br>Delete -                                                                                  | C Calibr<br>2 i-4<br>1/2008 5/<br>5/<br>5/<br>5/<br>5/<br>5/<br>5/<br>5/<br>5/<br>5/<br>5/<br>5/<br>5/<br>5                                                   | alibration ar                                                                                                    | t Download<br>14 3:01:26 PM<br>14 11:10:15 Al                                                                                                    | n Date view                                                                                                    |
|----------------------------------------------------------------------------------------------------|----------------------------------------------------------------------------------------------------|----------------------------------------------------------------------------------------------------|----------------------------------------------------------------------------------------------------|----------------------------------------------------------------------------------------------------|----------------------------------------------------------------------------------------------------|----------------------------------------------------------------------------------------------------|
| Need Calibration Io. SerialNo UserID 1 2234567890 ABCDE AUTION: Deletion of is not available in the When the Delete press the Continu Password                                                                | StationID<br>ST-ID000<br>FGH ST-ID001<br>of data is ava<br>he Calibration<br>button is click<br>ie button. | i-C4H10 02<br>5/22/2014 2<br>Delete -                                                                                     | 2 i-1<br>1/2008 5/<br>5/<br>Need Ca<br>ww.                                                                                                    | C4H10 Las                                                                                                    | 14 3:01:26 PM<br>14 11:10:15 A                                                                                                    | n Date view                                                                                                    |
| 1                                                                                                    | ST-ID000<br>FGH ST-ID001<br>of data is ava<br>he Calibration<br>button is click<br>le button.              | ilable only in                                                                                                    | Need Ca<br>w.                                                                                                    | Click                                                                                                    | 14 3:01:26 PM<br>14 11:10:15 A                                                                                                    | n Date view                                                                                                    |
| <ul> <li>2 234567890 AECDE</li> <li>AUTION: Deletion of is not available in the delete press the Continu</li> <li>Password</li> </ul>                                                                         | of data is ava<br>he Calibration<br>button is click<br>le button.                                          | ilable only in                                                                                                    | Need Ca<br>w.                                                                                                    | alibration ar                                                                                                    | 14 11:10:15 A                                                                                                    | n Date view                                                                                                    |
| AUTION: Deletion of<br>is not available in the<br>When the Delete<br>press the Continu<br>Password                                                                                                    | of data is ava<br>he Calibration<br>button is click<br>le button.                                          | ilable only in<br>n Record vie                                                                                            | ew.<br>word dialo                                                                                                    |                                                                                                    | nd Calibratio                                                                                                    | n Date view                                                                                                    |
| <ul> <li>When the Delete press the Continu</li> <li>Password</li> </ul>                                                                                                    | he Calibration<br>button is click<br>le button.                                                            | n Record vie                                                                                                    | ew.<br>word dialo                                                                                                    |                                                                                                    |                                                                                                    |                                                                                                    |
| <ul> <li>When the Delete press the Continu</li> <li>Password</li> </ul>                                                                                                    | he Calibration<br>button is click<br>le button.                                                            | n Record vie                                                                                                    | ew.<br>word dialo                                                                                                    |                                                                                                    |                                                                                                    |                                                                                                    |
| When the Delete<br>press the Continu<br>Password                                                                                                    | button is click<br>ie button.                                                                              |                                                                                                    | word dialo                                                                                                    | g is prompte                                                                                                    | ed. Enter the p                                                                                                    | bassword ar                                                                                                    |
| press the Continu<br>Password                                                                                                    | le button.                                                                                                 | ed, the Pass                                                                                                    |                                                                                                    | g is prompte                                                                                                    | ed. Enter the p                                                                                                    | bassword ar                                                                                                    |
| press the Continu<br>Password                                                                                                    | le button.                                                                                                 | ed, the Pass                                                                                                    |                                                                                                    | g is prompte                                                                                                    | ed. Enter the p                                                                                                    | bassword ar                                                                                                    |
| Password                                                                                                    |                                                                                                    |                                                                                                    | X                                                                                                    |                                                                                                    |                                                                                                    |                                                                                                    |
|                                                                                                    |                                                                                                    |                                                                                                    |                                                                                                    |                                                                                                    |                                                                                                    |                                                                                                    |
| lease input passwo                                                                                                    |                                                                                                    |                                                                                                    |                                                                                                    |                                                                                                    |                                                                                                    |                                                                                                    |
|                                                                                                    | ra.                                                                                                    |                                                                                                    |                                                                                                    |                                                                                                    |                                                                                                    |                                                                                                    |
|                                                                                                    |                                                                                                    |                                                                                                    |                                                                                                    |                                                                                                    |                                                                                                    |                                                                                                    |
| Continue                                                                                                    | Cha                                                                                                    | ande Passwo                                                                                                    | ord                                                                                                    |                                                                                                    |                                                                                                    |                                                                                                    |
|                                                                                                    |                                                                                                    |                                                                                                    |                                                                                                    |                                                                                                    |                                                                                                    | <i></i> .                                                                                                    |
|                                                                                                    | ntinue is press                                                                                            | ed without en                                                                                                    | itering the                                                                                                    | password, t                                                                                                    | the delete ope                                                                                                    | eration is                                                                                                    |
| anceled.                                                                                                    |                                                                                                    |                                                                                                    |                                                                                                    |                                                                                                    |                                                                                                    |                                                                                                    |
|                                                                                                    |                                                                                                    |                                                                                                    |                                                                                                    |                                                                                                    |                                                                                                    |                                                                                                    |
|                                                                                                    | s pressed with                                                                                             | n an appropria                                                                                                    | ate passw                                                                                                    | ord, the follo                                                                                                    | wing messag                                                                                                    | e is display                                                                                                    |
| elete History                                                                                                    |                                                                                                    |                                                                                                    |                                                                                                    | X                                                                                                    |                                                                                                    |                                                                                                    |
|                                                                                                    |                                                                                                    |                                                                                                    |                                                                                                    |                                                                                                    |                                                                                                    |                                                                                                    |
|                                                                                                    |                                                                                                    |                                                                                                    |                                                                                                    |                                                                                                    |                                                                                                    |                                                                                                    |
| 👔 👔 👔 Delete Hi                                                                                                    | story : SerialN                                                                                            | o=123456789                                                                                                    | 012345678                                                                                                    | 390                                                                                                    |                                                                                                    |                                                                                                    |
|                                                                                                    | -                                                                                                    |                                                                                                    |                                                                                                    |                                                                                                    |                                                                                                    |                                                                                                    |
|                                                                                                    |                                                                                                    |                                                                                                    |                                                                                                    |                                                                                                    |                                                                                                    |                                                                                                    |
|                                                                                                    | ······                                                                                                    |                                                                                                    |                                                                                                    |                                                                                                    |                                                                                                    |                                                                                                    |
|                                                                                                    |                                                                                                    | <u>Y</u> es                                                                                                    | N                                                                                                    | lo                                                                                                    |                                                                                                    |                                                                                                    |
|                                                                                                    |                                                                                                    |                                                                                                    |                                                                                                    |                                                                                                    |                                                                                                    |                                                                                                    |
|                                                                                                    |                                                                                                    |                                                                                                    |                                                                                                    |                                                                                                    |                                                                                                    |                                                                                                    |
| lick the No button to                                                                                                    | cancel deletio                                                                                             | n of data.                                                                                                    |                                                                                                    |                                                                                                    |                                                                                                    |                                                                                                    |
|                                                                                                    |                                                                                                    |                                                                                                    |                                                                                                    |                                                                                                    |                                                                                                    |                                                                                                    |
|                                                                                                    |                                                                                                    |                                                                                                    |                                                                                                    |                                                                                                    |                                                                                                    |                                                                                                    |
|                                                                                                    |                                                                                                    |                                                                                                    |                                                                                                    |                                                                                                    |                                                                                                    |                                                                                                    |
|                                                                                                    |                                                                                                    |                                                                                                    |                                                                                                    |                                                                                                    |                                                                                                    |                                                                                                    |
|                                                                                                    |                                                                                                    |                                                                                                    |                                                                                                    |                                                                                                    |                                                                                                    |                                                                                                    |
|                                                                                                    |                                                                                                    |                                                                                                    |                                                                                                    |                                                                                                    |                                                                                                    |                                                                                                    |
|                                                                                                    |                                                                                                    |                                                                                                    |                                                                                                    |                                                                                                    |                                                                                                    |                                                                                                    |
|                                                                                                    |                                                                                                    |                                                                                                    |                                                                                                    |                                                                                                    |                                                                                                    |                                                                                                    |
|                                                                                                    |                                                                                                    |                                                                                                    |                                                                                                    |                                                                                                    |                                                                                                    |                                                                                                    |
|                                                                                                    |                                                                                                    |                                                                                                    |                                                                                                    |                                                                                                    |                                                                                                    |                                                                                                    |
|                                                                                                    |                                                                                                    |                                                                                                    |                                                                                                    |                                                                                                    |                                                                                                    |                                                                                                    |
|                                                                                                    |                                                                                                    |                                                                                                    |                                                                                                    |                                                                                                    |                                                                                                    |                                                                                                    |
|                                                                                                    |                                                                                                    |                                                                                                    |                                                                                                    |                                                                                                    |                                                                                                    |                                                                                                    |
|                                                                                                    |                                                                                                    |                                                                                                    |                                                                                                    |                                                                                                    |                                                                                                    |                                                                                                    |
|                                                                                                    |                                                                                                    |                                                                                                    |                                                                                                    |                                                                                                    |                                                                                                    |                                                                                                    |
|                                                                                                    |                                                                                                    |                                                                                                    |                                                                                                    |                                                                                                    |                                                                                                    |                                                                                                    |
|                                                                                                    |                                                                                                    |                                                                                                    |                                                                                                    |                                                                                                    |                                                                                                    |                                                                                                    |
|                                                                                                    |                                                                                                    |                                                                                                    |                                                                                                    |                                                                                                    |                                                                                                    |                                                                                                    |
|                                                                                                    | Inceled.<br>When Continue is<br>relete History<br>Delete History                                           | AUTION: When Continue is press<br>anceled.<br>When Continue is pressed with<br>relete History<br>Delete History : SerialN | AUTION: When Continue is pressed without en<br>anceled.<br>When Continue is pressed with an appropria<br>elete History<br>Delete History : SerialNo=123456789 | AUTION: When Continue is pressed without entering the anceled.<br>When Continue is pressed with an appropriate passwelete History<br>Delete History : SerialNo=123456789012345678 | AUTION: When Continue is pressed without entering the password, the follow relete History  Delete History  Delete History : SerialNo=12345678901234567890 <u>Yes</u> No  lick the Yes button to delete the data. | AUTION: When Continue is pressed without entering the password, the delete operanceled.<br>When Continue is pressed with an appropriate password, the following message<br>relete History<br>Delete History : SerialNo=12345678901234567890 |

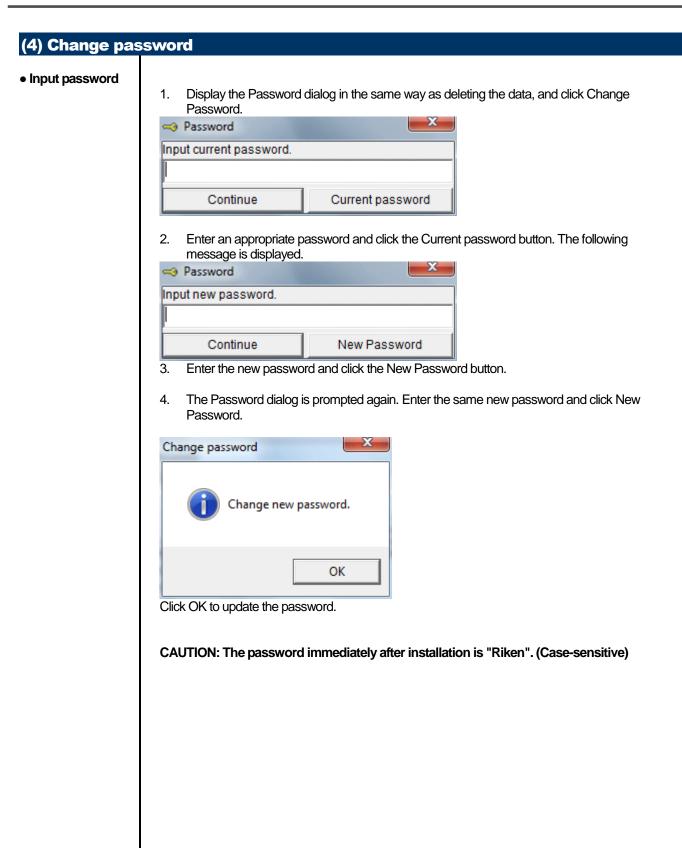

### 3-6. Set screen

In this screen, display settings of the screen and the detailed settings of the unit can be specified.

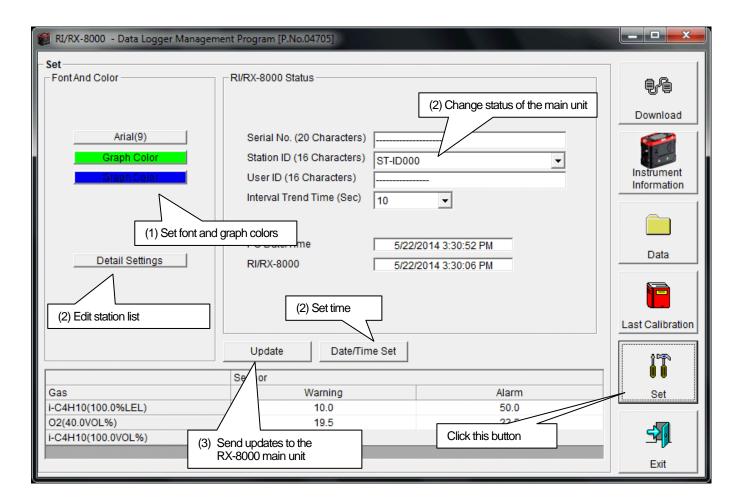

CAUTION: The data specified and/or changed must be sent to the RX-8000 main unit using the Update button. CAUTION: The font setting is applied on the next startup.

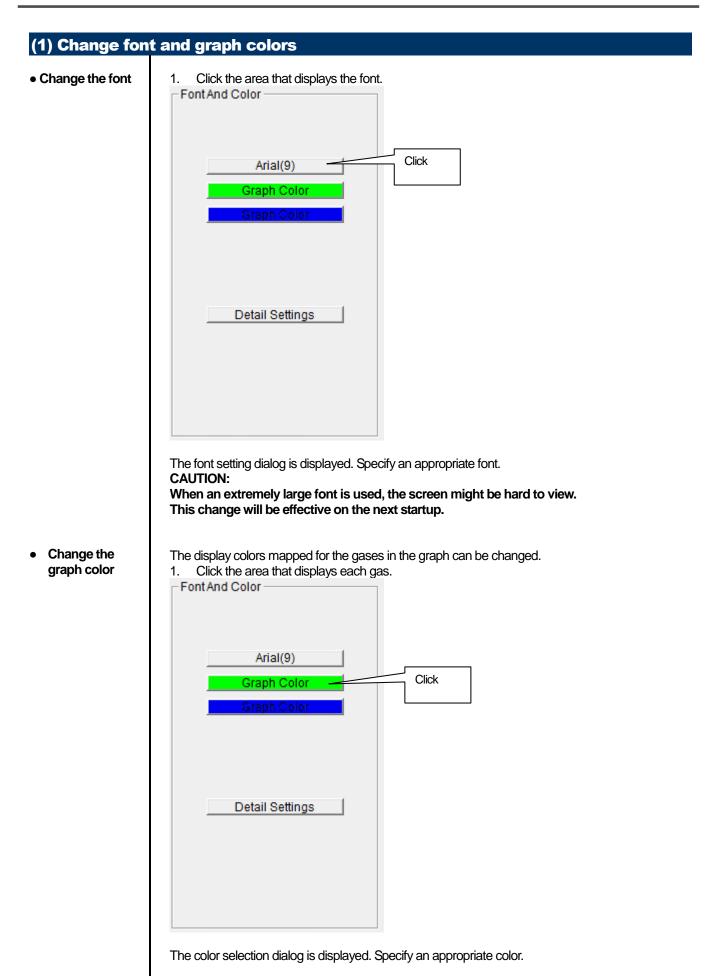

|                                       | atus of the main unit                                                                                           |                                                                                       |                         |
|---------------------------------------|----------------------------------------------------------------------------------------------------|---------------------------------------------------------------------------------------|-------------------------|
| <ul> <li>Edit station list</li> </ul> | 1. Edit the station ID list.<br>Click Detail Settings.                                                          |                                                                                       |                         |
|                                       | Contraction of the second second second second second second second second second second second second second s | magement Program (P.No.04705)                                                         |                         |
|                                       |                                                                                                    | RI/RX-8000 Detail Settings                                                            |                         |
|                                       | ─ Set —                                                                                                    |                                                                                       |                         |
|                                       |                                                                                                    |                                                                                       |                         |
|                                       |                                                                                                    | Station List                                                                          |                         |
|                                       |                                                                                                    | 1 ST-ID000<br>2 ST-ID001                                                              |                         |
|                                       | Arial(9)                                                                                                    | 3 ST-ID002                                                                            | E                       |
|                                       | Graph Color                                                                                                    | 4 ST-ID003                                                                            |                         |
|                                       | Graph Color                                                                                                    | 5 ST-ID004                                                                            |                         |
|                                       |                                                                                                    | 6 ST-ID005                                                                            |                         |
|                                       |                                                                                                    | 7 ST-ID006                                                                            |                         |
|                                       |                                                                                                    | 8 ST-ID007<br>9 ST-ID008                                                              |                         |
|                                       |                                                                                                    | 10 ST-ID008                                                                           |                         |
|                                       | Detail Settings                                                                                                 | 11 ST-ID010                                                                           |                         |
|                                       |                                                                                                    | 12 ST-ID011                                                                           |                         |
|                                       |                                                                                                    | 13 ST-ID012                                                                           |                         |
|                                       | Click                                                                                                    | 14 ST-ID013                                                                           |                         |
|                                       |                                                                                                    | 15 ST-ID014                                                                           | Export                  |
|                                       |                                                                                                    | 16 ST-ID015<br>17 ST-ID016                                                            | Export<br>csv file      |
|                                       | 4                                                                                                    | 18 ST-ID017                                                                           |                         |
|                                       | Gas                                                                                                    | 19 ST-ID018                                                                           | r csv file              |
|                                       | i-C4H10(100.0%LEL)                                                                                              |                                                                                       |                         |
|                                       | O2(40.0VOL%)                                                                                                    | 1                                                                                     |                         |
|                                       | i-C4H10(100.0VOL%)                                                                                              | OK Cancel                                                                             |                         |
|                                       |                                                                                                    |                                                                                       |                         |
|                                       |                                                                                                    | <                                                                                     |                         |
|                                       | The edit dialog is displayed T                                                                                  | he station list contains stations up to Numb                                          | oor 256                 |
|                                       |                                                                                                    | pets, numerics, spaces, hyphens and asteri                                            |                         |
|                                       | * In the BX 9000 main unit                                                                                      | only the first eight characters are disply                                            | wad Wa recommand to     |
|                                       |                                                                                                    | only the first eight characters are displa<br>s of only upper-case alphabets and/or n |                         |
|                                       | use up to eight character                                                                                       | s of only upper-case alphabets and/of h                                               |                         |
|                                       |                                                                                                    |                                                                                       |                         |
|                                       | Export csv file: The data is ex                                                                                 | ported to a file. A text file is created using th                                     | e "Number,data" format. |
|                                       |                                                                                                    |                                                                                       |                         |
|                                       |                                                                                                    | I from a text file that follows the "Number,da                                        |                         |
|                                       |                                                                                                    | or the data is too long, the background cold                                          | or of the corresponding |
|                                       | cells is changed to red.                                                                                        |                                                                                       |                         |
|                                       | * If any cells have red back                                                                                    | ground, OK cannot be selected.                                                        |                         |
|                                       | ii any cens have red backy                                                                                      | ground, <u>Ort</u> eannot be selected.                                                |                         |
|                                       | RI/RX-8000 - Data Logger M                                                                                      | Anagement Prog.                                                                       |                         |
|                                       |                                                                                                    |                                                                                       |                         |
|                                       |                                                                                                    |                                                                                       |                         |
|                                       | <b>A 1 1 1 1 1 1 1 1 1 1</b>                                                                                    | und (Station Lint)                                                                    |                         |
|                                       | Improper data fo                                                                                                | ound (Station List )                                                                  |                         |
|                                       |                                                                                                    |                                                                                       |                         |
|                                       |                                                                                                    |                                                                                       |                         |

OK

Change

| 2.       | In the status area. | change the desired data. |  |
|----------|---------------------|--------------------------|--|
| <u> </u> | in the status area, |                          |  |

| - RI/RX-8000 Status        |                      |
|----------------------------|----------------------|
|                            |                      |
|                            |                      |
| Serial No. (20 Characters) |                      |
| Station ID (16 Characters) | ST-ID000 -           |
| User ID (16 Characters)    |                      |
| Interval Trend Time (Sec)  | 10 -                 |
|                            |                      |
| DO Data Tima               |                      |
| PC Date/Time               | 5/22/2014 3:30:52 PM |
| RI/RX-8000                 | 5/22/2014 3:30:06 PM |
|                            |                      |
|                            |                      |
|                            |                      |
| Update Date/Tim            | a Sat                |
| Update Date/Tim            |                      |
|                            |                      |

The contents of Serial No. (20 Characters) and User ID (16 Characters) can be changed. Interval Trend Time (Sec) and Station ID (16 Characters) can be selected and changed from the list.

The Date/Time Set button can be used to align the internal clock of the RX-8000 main unit (RX-8000 Date/Time) to the set time of the PC (PC Date/Time). **CAUTION: The date/time areas cannot be entered directly.** 

CAUTION: The settings of the RX-8000 main unit are not modified except Date/Time Set by this change. Make sure to click Update to send the change request process to the main unit.

#### (3) Send updates to the RX-8000 main unit

Send updates

1. Modify the places to change and click the Update button.

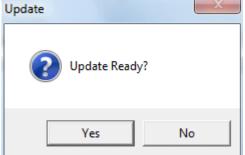

When the Yes button is clicked, the changes are sent to the RX-8000 main unit and stored there. When the No button is clicked, update is canceled.

CAUTION: The changes cannot be undone. Before clicking Update, it is possible to revert to the data stored in the main unit by clicking the Instrument Information button on the Download screen to download the instrument information data.

## **Data Maintenance**

Depending on usage (such as loading data many times in a single day), the number of data might increase drastically. In such a case, it might be difficult just to find the desired data. In addition, there is a possibility of losing valuable data caused by an unexpected trouble of the PC.

To prepare for such unexpected events, a periodical backup of the data is recommended.

### 4-1. Details of data storage structure

Data is stored in the installation folder of the RX-8000 program.

- 1) File name: RX8000.mdb File type: Microsoft Jet 3.6 database file
- 2) File name: Data File type: Folder Trend data files are organized under year/month folders

#### 4-2. Backup

Although it depends on usage, we recommend the data to be copied to another hard disk device or an auxiliary storage device (such as an MO drive or CD-R drive).

To restore data, copy it to the installation folder of the RX-8000 executable. The program searches for data on startup and the data will be available to view.

## **Operating Precautions**

When using the program, take sufficient considerations on the following points:

- (1) When downloading data, check that RX-8000 is placed at an appropriate position. If the position is not appropriate, download cannot be performed properly.
- (2) When downloading, avoid similar operations using another application. (For example, performing IR communication during data download)
- (3) Do not kill the program (for example, by using Ctrl + Alt + Del). This program saves setting parameters on the shutdown process to prepare for the next startup. Therefore, if the program is killed, the next startup might fail.
- (4) Do not modify a data file directly.

# Troubleshooting

| Symptoms                                      | Causes                                                                     | Solutions                                                |
|-----------------------------------------------|----------------------------------------------------------------------------|----------------------------------------------------------|
| Communication is not possible.                | The position of the main unit is inappropriate. An obstacle is in the way. | Change the position of the main unit.                    |
|                                               | There is another device that uses IR.                                      | Turn off the other devices, or prevent its interference. |
| Error occurs during                           | There is a scattered light outside.                                        | Eliminate the device that uses IR.                       |
| communication.                                | The RX-8000 main unit moved during communication.                          | Do not move the unit during communication.               |
| Something is wrong in the communication data. | There is a scattered light outside.                                        | Eliminate the device that uses IR.                       |

If an error still persists despite the above actions, please contact RIKEN KEIKI.

# **IrDA Specifications**

### 7-1. About infrared communication

Communication with the main unit is performed via infrared communication (IrDA protocol).

Check that the computer to be used is capable of infrared communication.

Also, place the units so the infrared communication port of the main unit and the communication port of the PC directly face each other, and prevent interference of other lights.

#### CAUTION:

This program can establish communication with the RX-8000 main unit only in an environment with IrDA enabled. Check that the PC has a built-in IrDA device, and that it is enabled.

If the computer does not have a built-in IrDA device (this applies to most desktop PC and some notebook PC), use a separately sold IrDA-USB converter.

#### 7-2. Display of communication ready status

At the start of communication, the operating system recognizes existence of an infrared device and displays an icon on the task bar.

By that icon, the communication status can be understood to some extent.

CAUTION: The displayed content might differ depending on the operating system and IrDA driver settings.

#### 7-2-1. Task bar icon when the operating system recognizes RX-8000

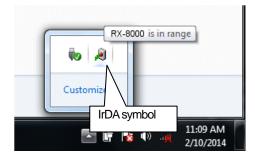

The IrDA symbol is displayed, and when the cursor is pointed over the symbol, the message "RX-8000 is in range" is displayed.

## 7-2-2. Task bar icon when communication between the data logger program and the RX-8000 main unit is in progress

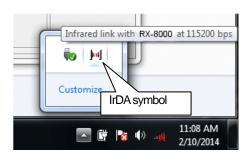

The IrDA symbol changes to an animation icon that shows communication, and when the cursor is pointed over the symbol, the message "Wireless link with RX-8000 at xxxx bps" is displayed.

\* "xxxx" shows communication rate, which is normally 57600 bps. Depending on the environment, the rate might drop to a value around 38400 bps.

#### CAUTION:

Due to overhead in internal process of the RX-8000 main unit and/or the data logger program, there is little difference in overall communication time if the communication rate is 38400 bps or above. This is because a relatively long time is required to create data within the RX-8000 main unit and to analyze the downloaded data by the data logger program.

## **File Structure**

This chapter explains the details about file contents at installation and during operation.

### 8-1. Current directory immediately after installation

| File name    | Details                                                     |
|--------------|-------------------------------------------------------------|
| RX8000.exe   | RX-8000 main unit                                           |
| RklrDA11.ocx | Infrared communication component                            |
| Filemove.avi | Animation file that shows that data download is in progress |

### **8-2. Current directory during operation**

| File name    | Details                                                                                    |
|--------------|--------------------------------------------------------------------------------------------|
| RX8000.exe   | RX-8000 main unit                                                                          |
| RklrDA11.ocx | Infrared communication component                                                           |
| Filemove.avi | Animation file that shows that data download is in progress                                |
| RX8000.ini   | RX-8000 initialization file                                                                |
| RX8000.dat   | File for data downloading                                                                  |
| RX8000.mdb   | Database file (Microsoft Jet 3.6 database)                                                 |
| Data         | Save directory for trend data files                                                        |
| Serial.log   | Recording of data that flowed through communication port since startup of the program (for |
|              | investigation and maintenance)                                                             |

CAUTION: Files and directories below the double line are created after startup of the program.

# **Software Specifications**

| Name of product (name of program) | RX-8000 Data Logger Management Program                                                                                                    |
|-----------------------------------|----------------------------------------------------------------------------------------------------|
| Model                             | SW-RX-8000(EX)                                                                                                    |
| Executable file name              | RX8000.EXE                                                                                                    |
| Supported OS                      | Microsoft<br>Windows 7<br>Windows 8                                                                                                    |
| Program capacity                  | Main program: Approx. 3 MB/Library: Approx. 5.2 MB<br>(Uses up to 40 MB of disk space on installation)                                                                        |
| Communication of the main unit    | Infrared (conforming to IrDA 1.1 protocol)<br>Standard communication settings<br>Baud rate: 57600 bps (maximum)<br>Data bit: 8 bits<br>Stop bit: 1 bit<br>Parity: Even parity |
| Transfer time                     | Maximum 3 minutes (standard communication setting, with maximum amount of data)                                                                                               |
| Medium                            | One CD-ROM                                                                                                    |
| Package contents                  | Operating Manual (this document)<br>Product warranty and registration card<br>License agreement                                                                               |